## <span id="page-0-0"></span> **RTG4 Two-Port Large SRAM Configuration User Guide**

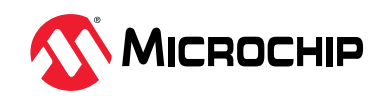

## **Introduction [\(Ask a Question\)](https://microchipsupport.force.com/s/newcase?pub_guid=GUID-7D8A7AF1-1129-4D0D-858A-CA1007A87857&pub_lang=en-US&pub_ver=3&pub_type=User%20Guide&bu=fpga&tpc_guid=GUID-64720015-7D3B-46B9-B919-A1C802068120&cover_title=RTG4%20Two-Port%20Large%20SRAM%20Configuration%20User%20Guide&tech_support_link=NA&revision_letter=C&source=PDF&title=Introduction)**

The RTG4™ Two-Port Large SRAM configurator helps to configure a Two-Port Large SRAM instance and define how the signals are connected.

A Two-Port Large SRAM allows write access on one port and read access on the other port (see the following figure). The core configurator cascades Large SRAM blocks automatically to create wide and deep memories by choosing the most efficient aspect ratio. It also handles the grounding of unused bits. The core configurator supports the generation of memories that have different Read and Write aspect ratios.

Two-Port Large SRAM is synchronous with read and write operations, setting up the addresses as well as writing and reading the data. The memory write and read operations are triggered at the rising edge of the clock. The address, data, write-enable, and read-enable inputs are registered.

An optional pipeline register is available at the read data port to improve the clock-to-out delay. When ECC is enabled, output flags are generated to indicate single-bit-correct and double-bit-detect.

For more information about Two-Port Large SRAM, refer to the RTG4 User Guide.

#### **Figure 1.** Two-Port Large SRAM Configurator

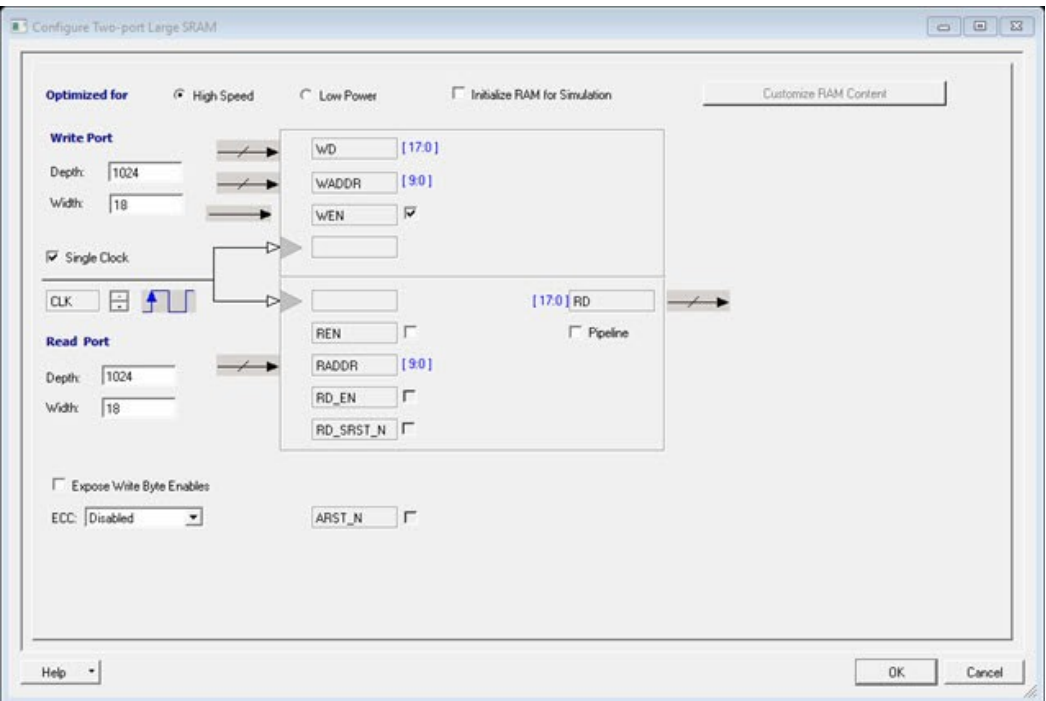

# **Table of Contents**

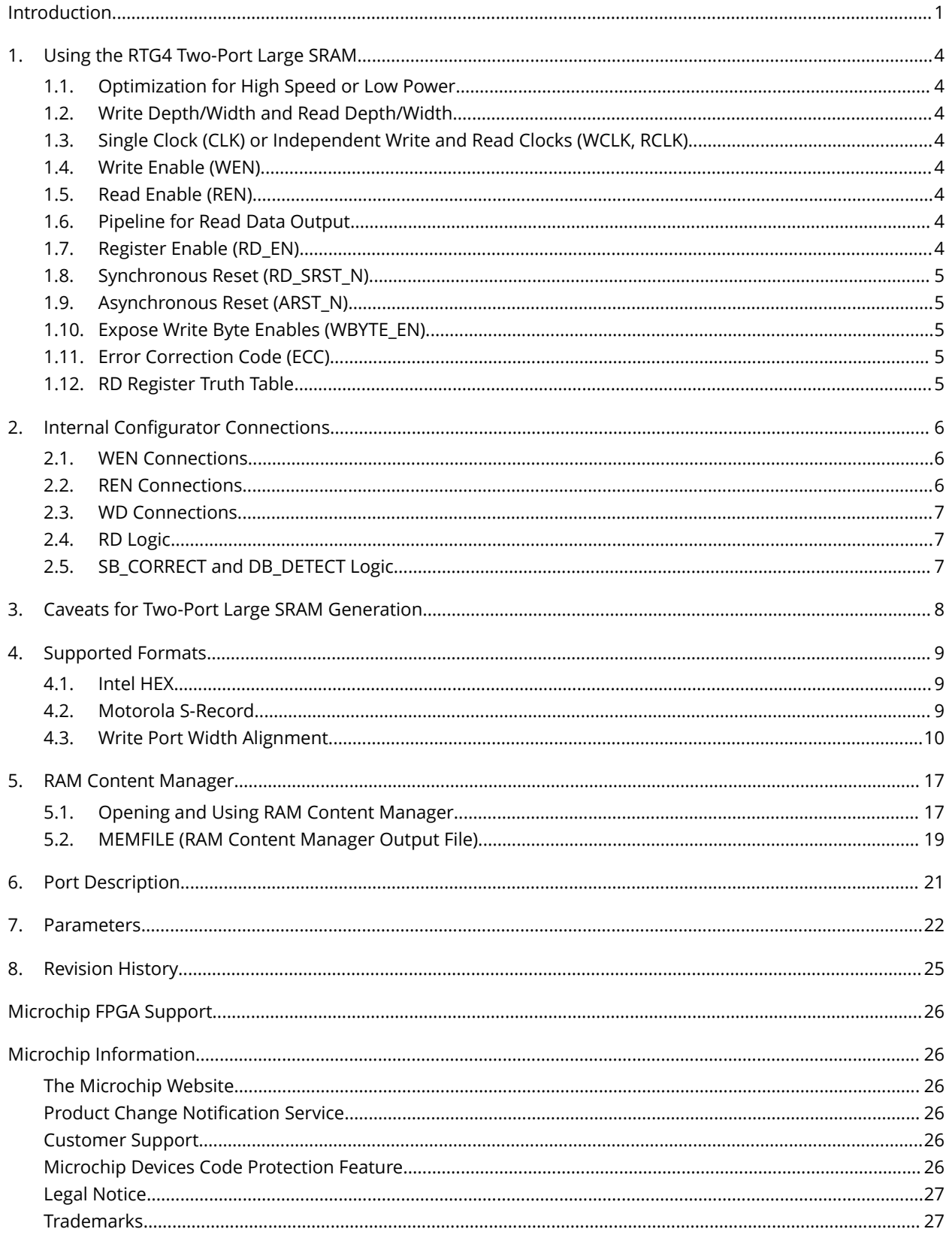

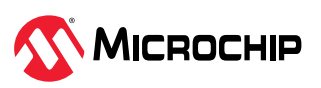

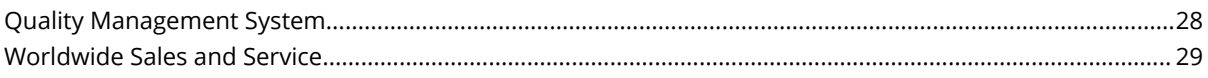

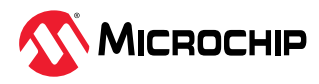

## <span id="page-3-0"></span>**1. Using the RTG4 Two-Port Large SRAM [\(Ask a Question\)](https://microchipsupport.force.com/s/newcase?pub_guid=GUID-7D8A7AF1-1129-4D0D-858A-CA1007A87857&pub_lang=en-US&pub_ver=3&pub_type=User%20Guide&bu=fpga&tpc_guid=GUID-383D7D5B-5C9E-4B76-AAE0-4973FC936CDF&cover_title=RTG4%20Two-Port%20Large%20SRAM%20Configuration%20User%20Guide&tech_support_link=NA&revision_letter=C&source=PDF&title=Using%20the%20RTG4%20Two-Port%20Large%20SRAM)**

This chapter describes the RTG4 Two-Port Large SRAM functions.

### **1.1 Optimization for High Speed or Low Power [\(Ask a Question\)](https://microchipsupport.force.com/s/newcase?pub_guid=GUID-7D8A7AF1-1129-4D0D-858A-CA1007A87857&pub_lang=en-US&pub_ver=3&pub_type=User%20Guide&bu=fpga&tpc_guid=GUID-7D818D05-A3F4-4C38-9F0D-1033F8AE4A53&cover_title=RTG4%20Two-Port%20Large%20SRAM%20Configuration%20User%20Guide&tech_support_link=NA&revision_letter=C&source=PDF&title=Optimization%20for%20High%20Speed%20or%20Low%20Power)**

Selecting High Speed results in a macro optimized for speed and area (width cascading).

Selecting Low Power results in a macro optimized for low power, but uses additional logic at the input and output (depth cascading). Performance for a low power optimized macro may be inferior to that of a macro optimized for speed.

### **1.2 Write Depth/Width and Read Depth/Width [\(Ask a Question\)](https://microchipsupport.force.com/s/newcase?pub_guid=GUID-7D8A7AF1-1129-4D0D-858A-CA1007A87857&pub_lang=en-US&pub_ver=3&pub_type=User%20Guide&bu=fpga&tpc_guid=GUID-815C92C0-B70B-4F7A-8230-300A4C6E0A39&cover_title=RTG4%20Two-Port%20Large%20SRAM%20Configuration%20User%20Guide&tech_support_link=NA&revision_letter=C&source=PDF&title=Write%20Depth%2FWidth%20and%20Read%20Depth%2FWidth)**

The depth range for each port is 1-65536. The width range for each port is 1-7524.

The two ports can be independently configured for any depth and width. (Write Depth \* Write Width) must equal (Read Depth \* Read Width)

## **1.3 Single Clock (CLK) or Independent Write and Read Clocks (WCLK, RCLK) [\(Ask a](https://microchipsupport.force.com/s/newcase?pub_guid=GUID-7D8A7AF1-1129-4D0D-858A-CA1007A87857&pub_lang=en-US&pub_ver=3&pub_type=User%20Guide&bu=fpga&tpc_guid=GUID-95F0C637-2AE7-4600-8BE8-983D335C2203&cover_title=RTG4%20Two-Port%20Large%20SRAM%20Configuration%20User%20Guide&tech_support_link=NA&revision_letter=C&source=PDF&title=Single%20Clock%20%28CLK%29%20or%20Independent%20Write%20and%20Read%20Clocks%20%28WCLK%2C%20RCLK%29)**

#### **[Question\)](https://microchipsupport.force.com/s/newcase?pub_guid=GUID-7D8A7AF1-1129-4D0D-858A-CA1007A87857&pub_lang=en-US&pub_ver=3&pub_type=User%20Guide&bu=fpga&tpc_guid=GUID-95F0C637-2AE7-4600-8BE8-983D335C2203&cover_title=RTG4%20Two-Port%20Large%20SRAM%20Configuration%20User%20Guide&tech_support_link=NA&revision_letter=C&source=PDF&title=Single%20Clock%20%28CLK%29%20or%20Independent%20Write%20and%20Read%20Clocks%20%28WCLK%2C%20RCLK%29)**

The default configuration for Two-Port Large SRAM is a Single clock (CLK) to drive WCLK and RCLK with the same clock. Uncheck the Single clock check box to drive independent clocks (one each for Write and Read).

Click the up or down button next to the waveform of the clock signals to toggle the clock's active edge.

### **1.4 Write Enable (WEN) [\(Ask a Question\)](https://microchipsupport.force.com/s/newcase?pub_guid=GUID-7D8A7AF1-1129-4D0D-858A-CA1007A87857&pub_lang=en-US&pub_ver=3&pub_type=User%20Guide&bu=fpga&tpc_guid=GUID-2D75BD74-3BA3-41E4-98B3-E55A3D33A203&cover_title=RTG4%20Two-Port%20Large%20SRAM%20Configuration%20User%20Guide&tech_support_link=NA&revision_letter=C&source=PDF&title=Write%20Enable%20%28WEN%29)**

Asserting WEN writes the data WD into the RAM at the address WADDR on the next rising edge of WCLK. Unchecking the WEN option ties the signal to the active state and removes it from the generated macro. Click the signal arrow (

) when available to toggle its polarity.

### **1.5 Read Enable (REN) [\(Ask a Question\)](https://microchipsupport.force.com/s/newcase?pub_guid=GUID-7D8A7AF1-1129-4D0D-858A-CA1007A87857&pub_lang=en-US&pub_ver=3&pub_type=User%20Guide&bu=fpga&tpc_guid=GUID-ED91CE21-460D-4675-B17F-5B0F6303EA1E&cover_title=RTG4%20Two-Port%20Large%20SRAM%20Configuration%20User%20Guide&tech_support_link=NA&revision_letter=C&source=PDF&title=Read%20Enable%20%28REN%29)**

When there is no depth cascading, de-asserting REN holds the previous Read data (RD). When there is depth cascading, de-asserting REN generates zeros on RD. These different behaviors occur because the component's REN input is used to drive either the LSRAM block's A\_REN input or the read-port block select input (A\_BLK), depending on the cascading configuration.

Asserting REN reads the RAM at the read address RADDR onto the input of the RD register on the next rising edge of RCLK.

The default configuration for REN is unchecked, which ties the signal to the active state and removes it from the generated macro. Click the check box to insert that signal on the generated macro. Click the signal arrow (when available) to toggle its polarity.

### **1.6 Pipeline for Read Data Output [\(Ask a Question\)](https://microchipsupport.force.com/s/newcase?pub_guid=GUID-7D8A7AF1-1129-4D0D-858A-CA1007A87857&pub_lang=en-US&pub_ver=3&pub_type=User%20Guide&bu=fpga&tpc_guid=GUID-E94D4DF3-FCD2-4CDE-9E88-97DB26E56BDB&cover_title=RTG4%20Two-Port%20Large%20SRAM%20Configuration%20User%20Guide&tech_support_link=NA&revision_letter=C&source=PDF&title=Pipeline%20for%20Read%20Data%20Output)**

Click the Pipeline check box to enable pipelining for Read data (RD).

Turning off pipelining of Read data also disables the configuration options of the RD\_EN, RD\_SRST\_N and ARST\_N signals.

### **1.7 Register Enable (RD\_EN) [\(Ask a Question\)](https://microchipsupport.force.com/s/newcase?pub_guid=GUID-7D8A7AF1-1129-4D0D-858A-CA1007A87857&pub_lang=en-US&pub_ver=3&pub_type=User%20Guide&bu=fpga&tpc_guid=GUID-C91D375A-C646-4143-A4C6-C87B9C6D40DC&cover_title=RTG4%20Two-Port%20Large%20SRAM%20Configuration%20User%20Guide&tech_support_link=NA&revision_letter=C&source=PDF&title=Register%20Enable%20%28RD_EN%29)**

The pipeline register for RD has an active high, enable input. The default configuration is to tie this signal to the active state and remove it from the generated macro. Click the signal's check box to insert that signal on the generated macro. Click the signal arrow (when available) to toggle its polarity.

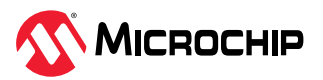

## <span id="page-4-0"></span>**1.8 Synchronous Reset (RD\_SRST\_N) [\(Ask a Question\)](https://microchipsupport.force.com/s/newcase?pub_guid=GUID-7D8A7AF1-1129-4D0D-858A-CA1007A87857&pub_lang=en-US&pub_ver=3&pub_type=User%20Guide&bu=fpga&tpc_guid=GUID-6C8C0F58-55CD-40A0-8751-5DCEC7F11213&cover_title=RTG4%20Two-Port%20Large%20SRAM%20Configuration%20User%20Guide&tech_support_link=NA&revision_letter=C&source=PDF&title=Synchronous%20Reset%20%28RD_SRST_N%29)**

The pipeline register for RD has an active low, synchronous reset input. The default configuration is to tie this signal to the inactive state and remove it from the generated macro. Click the signal's check box to insert that signal on the generated macro. Click the signal arrow (when available) to toggle its polarity.

## **1.9 Asynchronous Reset (ARST\_N) [\(Ask a Question\)](https://microchipsupport.force.com/s/newcase?pub_guid=GUID-7D8A7AF1-1129-4D0D-858A-CA1007A87857&pub_lang=en-US&pub_ver=3&pub_type=User%20Guide&bu=fpga&tpc_guid=GUID-B934BF86-55C1-40C8-BE2E-6B42A5F9274F&cover_title=RTG4%20Two-Port%20Large%20SRAM%20Configuration%20User%20Guide&tech_support_link=NA&revision_letter=C&source=PDF&title=Asynchronous%20Reset%20%28ARST_N%29)**

The pipeline register for RD has an active low, asynchronous reset input. The default configuration is to tie this signal to the inactive state and remove it from the generated macro. Click the signal's check box to insert that signal on the generated macro. Click the signal arrow (when available) to toggle its polarity.

## **1.10 Expose Write Byte Enables (WBYTE\_EN) [\(Ask a Question\)](https://microchipsupport.force.com/s/newcase?pub_guid=GUID-7D8A7AF1-1129-4D0D-858A-CA1007A87857&pub_lang=en-US&pub_ver=3&pub_type=User%20Guide&bu=fpga&tpc_guid=GUID-C331CC56-7AB9-48AF-A4CC-581F3BB30F1D&cover_title=RTG4%20Two-Port%20Large%20SRAM%20Configuration%20User%20Guide&tech_support_link=NA&revision_letter=C&source=PDF&title=Expose%20Write%20Byte%20Enables%20%28WBYTE_EN%29)**

When enabled, write byte enables (WBYTE\_EN) are available as a top-level bus. Each bit of WBYTE\_EN enables writing to an individual byte of data. When ECC is enabled, the state of the WBYTE\_EN bits should be identical for each LSRAM block.

## **1.11 Error Correction Code (ECC) [\(Ask a Question\)](https://microchipsupport.force.com/s/newcase?pub_guid=GUID-7D8A7AF1-1129-4D0D-858A-CA1007A87857&pub_lang=en-US&pub_ver=3&pub_type=User%20Guide&bu=fpga&tpc_guid=GUID-31A57092-B5A3-420E-B614-E8DF39B6B78F&cover_title=RTG4%20Two-Port%20Large%20SRAM%20Configuration%20User%20Guide&tech_support_link=NA&revision_letter=C&source=PDF&title=Error%20Correction%20Code%20%28ECC%29)**

Three options are available for ECC:

- Disabled
- Pipelined
- Non-Pipelined

When ECC is disabled, each port can be configured to a width of 36 bits, 18 bits, or 9 bits. Alternatively, both ports can be configured to a 12-bit width.

When ECC is enabled (Pipelined or Non-Pipelined), both ports have word widths equal to 36 bits or 18 bits.

### **1.12 RD Register Truth Table [\(Ask a Question\)](https://microchipsupport.force.com/s/newcase?pub_guid=GUID-7D8A7AF1-1129-4D0D-858A-CA1007A87857&pub_lang=en-US&pub_ver=3&pub_type=User%20Guide&bu=fpga&tpc_guid=GUID-7E8F9214-8B77-41C5-88A3-0823562247A7&cover_title=RTG4%20Two-Port%20Large%20SRAM%20Configuration%20User%20Guide&tech_support_link=NA&revision_letter=C&source=PDF&title=RD%20Register%20Truth%20Table)**

The following table describes the functionality of the control signals on the RD register.

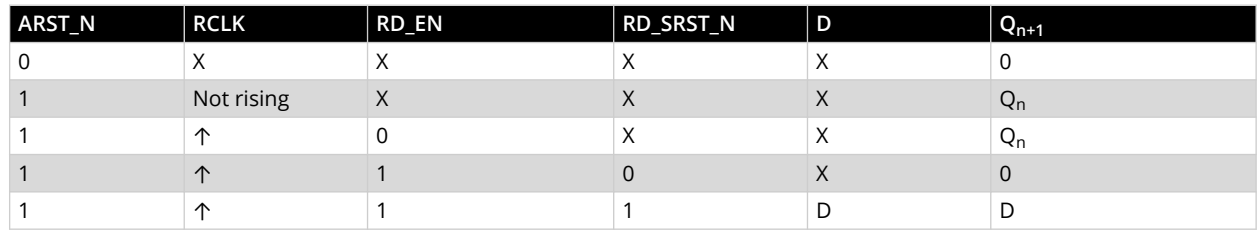

#### **Table 1-1.** RD Register Truth Table

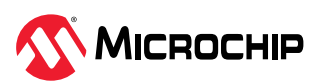

## <span id="page-5-0"></span>**2. Internal Configurator Connections [\(Ask a Question\)](https://microchipsupport.force.com/s/newcase?pub_guid=GUID-7D8A7AF1-1129-4D0D-858A-CA1007A87857&pub_lang=en-US&pub_ver=3&pub_type=User%20Guide&bu=fpga&tpc_guid=GUID-B90B9A3A-FFFE-4F9A-977F-5F623D6327A6&cover_title=RTG4%20Two-Port%20Large%20SRAM%20Configuration%20User%20Guide&tech_support_link=NA&revision_letter=C&source=PDF&title=Internal%20Configurator%20Connections)**

This chapter describes an example where a Two-Port LSRAM configuration generates a component with the following address widths.

- WADDR[*WA\_MSB:0*]
- RADDR[*RA\_MSB:0]*

In this example, assume the following:

- *M* is the width of the address on the write-port of each LSRAM block.
- *N* is the width of the address on the read-port of each LSRAM block.
- The decoder logic function is *decode*(addr[*j:k]*, *i*), where 0 <=  $i$  < 2<sup>(j-k+1)</sup>.
- *D* is the depth of an LSRAM block in the array of blocks, starting at 0.

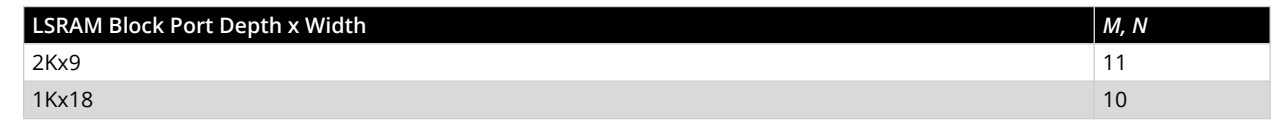

## **2.1 WEN Connections [\(Ask a Question\)](https://microchipsupport.force.com/s/newcase?pub_guid=GUID-7D8A7AF1-1129-4D0D-858A-CA1007A87857&pub_lang=en-US&pub_ver=3&pub_type=User%20Guide&bu=fpga&tpc_guid=GUID-6932DC98-82EA-4CD3-A213-82631DA54A73&cover_title=RTG4%20Two-Port%20Large%20SRAM%20Configuration%20User%20Guide&tech_support_link=NA&revision_letter=C&source=PDF&title=WEN%20Connections)**

The **WEN** signal on the generated component is connected to the write port block select input (**B\_BLK**) for each LSRAM block according to the block depth within the component and synchronized with **WCLK**.

#### **Table 2-1.** WEN Connections

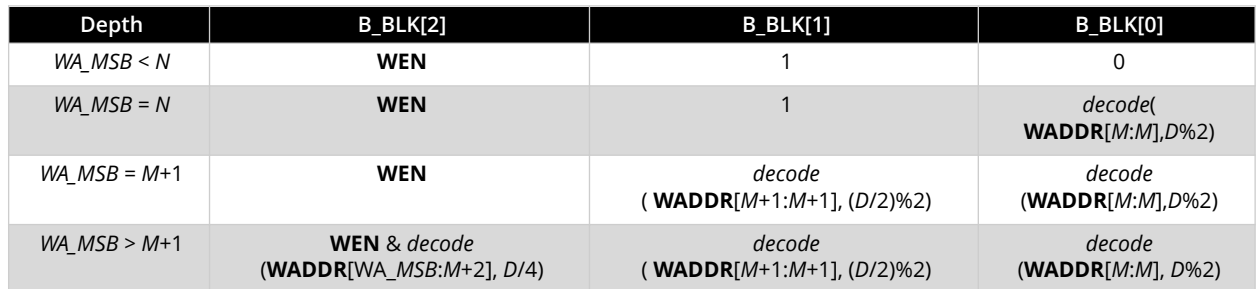

## **2.2 REN Connections [\(Ask a Question\)](https://microchipsupport.force.com/s/newcase?pub_guid=GUID-7D8A7AF1-1129-4D0D-858A-CA1007A87857&pub_lang=en-US&pub_ver=3&pub_type=User%20Guide&bu=fpga&tpc_guid=GUID-91D2FFD8-1EEE-4ADD-843A-C4DF73E94863&cover_title=RTG4%20Two-Port%20Large%20SRAM%20Configuration%20User%20Guide&tech_support_link=NA&revision_letter=C&source=PDF&title=REN%20Connections)**

The **REN** signal on the generated component is connected to the write port block select input (**A\_BLK**) for each LSRAM block according to the block depth within the component and synchronized with **RCLK**.

#### **Depth A\_BLK[2] A\_BLK[1] A\_BLK[0] A\_REN Read-Data when REN=0** *RA\_MSB* < *N* 1 1 1 **REN** Hold *RA\_MSB* = *N* **REN** 1 *decode*( **RADDR**[*N:N*], *D*%2) 1 0 *RA\_MSB* = *N*+1 **REN** *decode*( **RADDR**[*N*+1:*N*+1], (*D*/ 2)%2) *decode* (**RADDR**[*N:N*], *D*%2)  $1 \quad 0$ *RA\_MSB* > *N*+1 **REN** & *decode*( **RADDR**[R*A\_MSB*:*N*+2], *D*/4) *decode*( **RADDR**[*N*+1:*N*+1], (*D*/ 2)%2) *decode* (**RADDR**[*N:N*], *D*%2) 1 0

#### **Table 2-2.** REN Connections

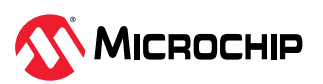

<span id="page-6-0"></span>**Notes:** Observe the different behaviors when **REN** is de-asserted on the top-level generated component:

- If there is no depth cascading (*RA\_MSB* < *N*), de-asserting **REN** holds the previously read-data.
- If there is depth cascading (*RA\_MSB* >= *N*), de-asserting **REN** generates zeros on the read-data.

The different behavior in these two scenarios occurs because the component's **REN** input is used to drive either the LSRAM block's **A\_REN** input or the read-port block select input (**A\_BLK**), depending on the cascading configuration.

## **2.3 WD Connections [\(Ask a Question\)](https://microchipsupport.force.com/s/newcase?pub_guid=GUID-7D8A7AF1-1129-4D0D-858A-CA1007A87857&pub_lang=en-US&pub_ver=3&pub_type=User%20Guide&bu=fpga&tpc_guid=GUID-C4DE3CF0-4649-48EE-ADB4-E58D4C02353B&cover_title=RTG4%20Two-Port%20Large%20SRAM%20Configuration%20User%20Guide&tech_support_link=NA&revision_letter=C&source=PDF&title=WD%20Connections)**

The **WD** bits on the generated component are partitioned into slices based on the width of the data on the write port of each LSRAM block. Each bit of **WD** is connected to all blocks in a slice at every depth and synchronized with **WCLK**.

### **2.4 RD Logic [\(Ask a Question\)](https://microchipsupport.force.com/s/newcase?pub_guid=GUID-7D8A7AF1-1129-4D0D-858A-CA1007A87857&pub_lang=en-US&pub_ver=3&pub_type=User%20Guide&bu=fpga&tpc_guid=GUID-E63912EC-2A51-4D35-974D-3C0CDC1D3AB9&cover_title=RTG4%20Two-Port%20Large%20SRAM%20Configuration%20User%20Guide&tech_support_link=NA&revision_letter=C&source=PDF&title=RD%20Logic)**

The **RD** bits on the generated component are partitioned into slices based on the width of the data on the read port of each LSRAM block. Each bit of read-data from all blocks in a slice at every depth is OR'd together to generate a bit of **RD**. The **RD** bits are synchronized with **RCLK** according to the latency in the following table.

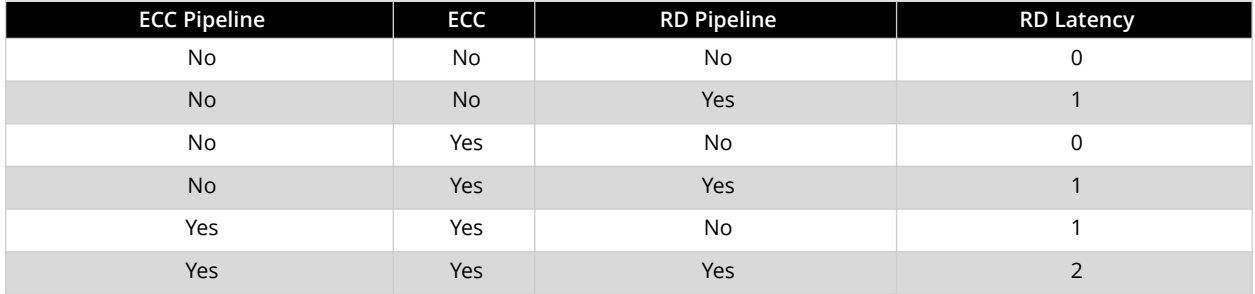

#### **Table 2-3.** RD Logic Latencies

## **2.5 SB\_CORRECT and DB\_DETECT Logic [\(Ask a Question\)](https://microchipsupport.force.com/s/newcase?pub_guid=GUID-7D8A7AF1-1129-4D0D-858A-CA1007A87857&pub_lang=en-US&pub_ver=3&pub_type=User%20Guide&bu=fpga&tpc_guid=GUID-E5AD919F-11F6-4597-A86D-EF96CE1E105E&cover_title=RTG4%20Two-Port%20Large%20SRAM%20Configuration%20User%20Guide&tech_support_link=NA&revision_letter=C&source=PDF&title=SB_CORRECT%20and%20DB_DETECT%20Logic)**

The **SB\_CORRECT** and **DB\_DETECT** outputs are synchronized with **RCLK** according to the above **RD** latency.

The **SB\_CORRECT** flags of each LSRAM block are gated by the block's **A\_BLK** signals that are pipelined one more than the **RD** latency value, and then OR'd together to generate the **SB\_CORRECT** output of the component.

Similarly, the **DB\_DETECT** flags of each LSRAM block are gated by the block's **A\_BLK** signals that are pipelined one more than the **RD** latency value, and then OR'd together to generate the **DB\_DETECT** output of the component. As a result, both the outputs are zero whenever **REN** is de-asserted.

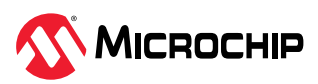

## <span id="page-7-0"></span>**3.** Caveats for Two-Port Large SRAM Generation [\(Ask a Question\)](https://microchipsupport.force.com/s/newcase?pub_guid=GUID-7D8A7AF1-1129-4D0D-858A-CA1007A87857&pub_lang=en-US&pub_ver=3&pub_type=User%20Guide&bu=fpga&tpc_guid=GUID-FBE56DFF-6A7F-425F-A4D0-3450D46BF36E&cover_title=RTG4%20Two-Port%20Large%20SRAM%20Configuration%20User%20Guide&tech_support_link=NA&revision_letter=C&source=PDF&title=Caveats%20for%20Two-Port%20Large%20SRAM%20Generation)

- The core configurator supports depth cascading of up to 32 blocks only.
- The software returns a configuration error for unsupported configurations.
- All unused inputs must be grounded. ARST\_N resets only the pipeline register for RD; it does not reset the memory contents.
- Writing to and reading from the same address is undefined and should be avoided.
- Although there is no collision prevention or detection, correct data is expected to be written into the memory.

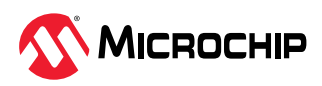

## <span id="page-8-0"></span>**4. Supported Formats [\(Ask a Question\)](https://microchipsupport.force.com/s/newcase?pub_guid=GUID-7D8A7AF1-1129-4D0D-858A-CA1007A87857&pub_lang=en-US&pub_ver=3&pub_type=User%20Guide&bu=fpga&tpc_guid=GUID-ECDB06D0-96C3-4DC9-9A92-A87548DA0293&cover_title=RTG4%20Two-Port%20Large%20SRAM%20Configuration%20User%20Guide&tech_support_link=NA&revision_letter=C&source=PDF&title=Supported%20Formats)**

The following sections describe the supported memory file formats.

### **4.1 Intel HEX [\(Ask a Question\)](https://microchipsupport.force.com/s/newcase?pub_guid=GUID-7D8A7AF1-1129-4D0D-858A-CA1007A87857&pub_lang=en-US&pub_ver=3&pub_type=User%20Guide&bu=fpga&tpc_guid=GUID-5CA0F9FD-D01F-4E8B-9539-FA9D3FBBC271&cover_title=RTG4%20Two-Port%20Large%20SRAM%20Configuration%20User%20Guide&tech_support_link=NA&revision_letter=C&source=PDF&title=Intel%20HEX)**

Intel HEX is a standard file format created by Intel. Intel HEX files end with a HEX or IHX extension (for example, file2.hex or file3.ihx).

Memory contents are stored in ASCII files using hexadecimal characters. Each file contains a series of records (lines of text) delimited by new line, '\n', characters and each record starts with a ':' character. For more information about this format, see the *Intel HEX Record Format Specification* document on the web (search for Intel Hexadecimal Object File for several examples).

The Intel HEX record is composed of five fields arranged as follows:

:llaaaatt[dd...]cc

#### Where:

- : is the start code of every Intel HEX record.
- ll is the byte count of the data field.
- aaaa is the 16-bit address of the beginning of the memory position for the data. Address is big Endian.
- $\cdot$  tt is the record type that defines the data field:
	- 00 data record
	- 01 end of file record
	- 02 extended segment address record
	- 03 start segment address record (ignored by Microchip SoC tools)
	- 04 extended linear address record
	- 05 start linear address record (ignored by Microchip SoC tools)
- $\cdot$  [dd...] is a sequence of *n* bytes of the data (*n* is equivalent to what was specified in the 11 field).
- $\cdot$  cc is a checksum of count, address, and data. The following is an example of an Intel HEX record: :0300300002337A1E

**Note:** Configurator organizes data according to big Endian sequence. Intel HEX format requires byte-aligned port widths (for more information, see section [4.3. Write Port Width Alignment](#page-9-0)).

### **4.2 Motorola S-Record [\(Ask a Question\)](https://microchipsupport.force.com/s/newcase?pub_guid=GUID-7D8A7AF1-1129-4D0D-858A-CA1007A87857&pub_lang=en-US&pub_ver=3&pub_type=User%20Guide&bu=fpga&tpc_guid=GUID-C3464C58-933E-4857-9BE4-DF053CDB40C1&cover_title=RTG4%20Two-Port%20Large%20SRAM%20Configuration%20User%20Guide&tech_support_link=NA&revision_letter=C&source=PDF&title=Motorola%20S-Record)**

Motorola S-Records use the file extension S (for example, file4.s).

Similar to Intel HEX, Motorola S-records use ASCII files, hex characters, and records to specify memory content. For more information about this format, search the web for several examples of the Motorola S-record description document. The RAM Content Manager uses only the S1 through S3 record types and ignores other record types.

The key difference between Intel HEX and Motorola S-record types is the record format, along with the extra error-checking features incorporated into Motorola S.

In both formats, memory content is specified by providing a starting address and a data set. The upper bits of the data set are loaded into the starting address and leftovers overflow into the adjacent addresses until the entire data set is used.

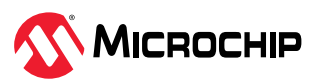

<span id="page-9-0"></span>The Motorola S-record is composed of six fields and arranged as follows:

Stllaaaa[dd...]cc

#### Where:

- S is the start code of every Motorola S-record.
- $\cdot$  t is the record type that defines the data field.
- $11$  is the byte count of the data field.
- aaaa is a 16-bit address of the beginning of the memory position for the data. Address is big Endian.
- [dd...] is a sequence of *n* bytes of the data where *n* is equivalent to what was specified in the ll field.
- $\cdot$  cc is the checksum of count, address, and data. The following is an example of a Motorola S-record:

S10a0000112233445566778899FFFA

**Note:** Configurator organizes data according to big Endian sequence. Motorola-S format requires byte-aligned port widths (for more information, see section 4.3. Write Port Width Alignment).

## **4.3 Write Port Width Alignment [\(Ask a Question\)](https://microchipsupport.force.com/s/newcase?pub_guid=GUID-7D8A7AF1-1129-4D0D-858A-CA1007A87857&pub_lang=en-US&pub_ver=3&pub_type=User%20Guide&bu=fpga&tpc_guid=GUID-D36A89E9-C481-44BE-BAC2-F5D566B675E7&cover_title=RTG4%20Two-Port%20Large%20SRAM%20Configuration%20User%20Guide&tech_support_link=NA&revision_letter=C&source=PDF&title=Write%20Port%20Width%20Alignment)**

The Microchip implementation of these formats interprets data sets in bytes. The implementation used is the same for all memory formats. The following examples show how data in a memory file is interpreted for different write port widths of memory.

The following figure shows data in Intel HEX memory file format. The same data is assumed to be used to initialize RAM in all examples.

**Figure 4-1.** Memory File Data - Intel HEX Memory File Format

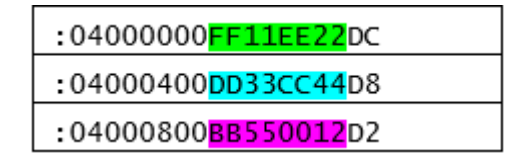

The Hex data from the memory file is converted into binary and read by the tool as a stream of bits. Based on the memory port width, the *required number of bits* for each address location in RAM is taken from the stream of bits.

**Note:** The *required number of bits* taken from the stream of bits for each address location is always a multiple of 8 (byte).

#### **4.3.1 Write Port Widths Aligned on Byte Boundary [\(Ask a Question\)](https://microchipsupport.force.com/s/newcase?pub_guid=GUID-7D8A7AF1-1129-4D0D-858A-CA1007A87857&pub_lang=en-US&pub_ver=3&pub_type=User%20Guide&bu=fpga&tpc_guid=GUID-8A04A05A-F10A-4EA1-9DD8-F0D4EFD1A22D&cover_title=RTG4%20Two-Port%20Large%20SRAM%20Configuration%20User%20Guide&tech_support_link=NA&revision_letter=C&source=PDF&title=Write%20Port%20Widths%20Aligned%20on%20Byte%20Boundary)**

The following examples show how data from a memory file is stored in RAM when memory port widths are a multiple of a byte (aligned on a byte boundary).

#### **4.3.1.1 32-bit Write Port Width [\(Ask a Question\)](https://microchipsupport.force.com/s/newcase?pub_guid=GUID-7D8A7AF1-1129-4D0D-858A-CA1007A87857&pub_lang=en-US&pub_ver=3&pub_type=User%20Guide&bu=fpga&tpc_guid=GUID-3B04B940-DC9A-426F-B030-6E2D530738F6&cover_title=RTG4%20Two-Port%20Large%20SRAM%20Configuration%20User%20Guide&tech_support_link=NA&revision_letter=C&source=PDF&title=32-bit%20Write%20Port%20Width)**

When the memory write port width is 32 bits, which is aligned on a byte boundary, the tool uses 32 bits from the binary stream for each 32-bit word in the RAM. The resulting data stored in RAM is shown in the following figure.

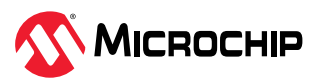

**Figure 4-2.** Data in RAM - 32-bit Write Port Width Aligned on Byte Boundary

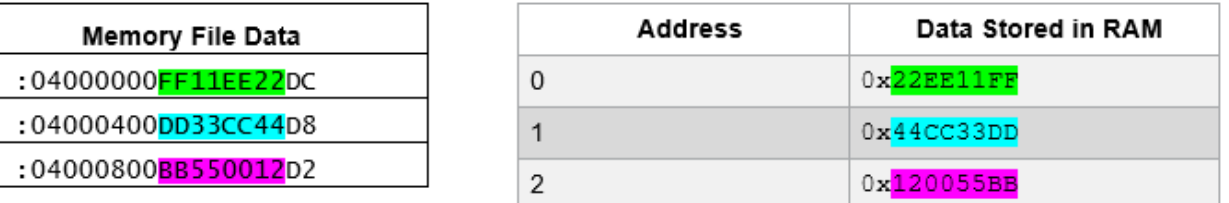

#### **4.3.1.2 16-bit Write Port Width [\(Ask a Question\)](https://microchipsupport.force.com/s/newcase?pub_guid=GUID-7D8A7AF1-1129-4D0D-858A-CA1007A87857&pub_lang=en-US&pub_ver=3&pub_type=User%20Guide&bu=fpga&tpc_guid=GUID-DD5646A9-F209-45F1-A54E-81D5AA922912&cover_title=RTG4%20Two-Port%20Large%20SRAM%20Configuration%20User%20Guide&tech_support_link=NA&revision_letter=C&source=PDF&title=16-bit%20Write%20Port%20Width)**

When the memory write port width is 16 bits, which is aligned on a byte boundary, the tool uses 16 bits from the binary stream for each 16-bit word in the RAM. The resulting data stored in RAM is shown in the following figure.

**Figure 4-3.** Data in RAM - 16-bit Write Port Width Aligned on Byte Boundary

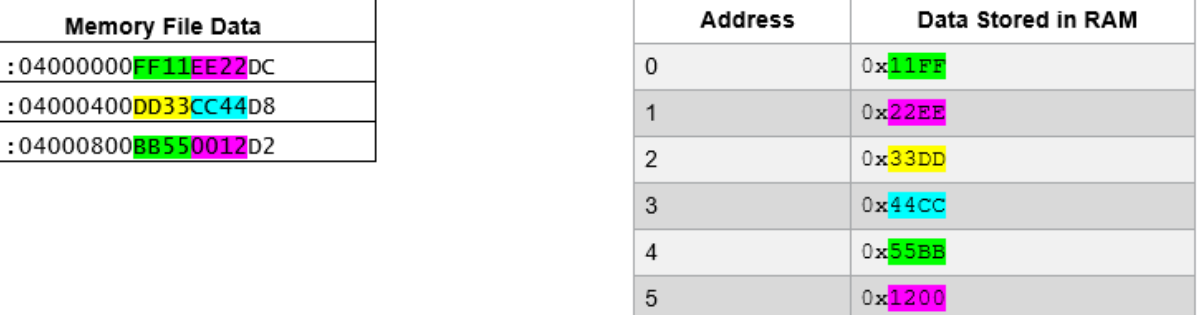

#### **4.3.1.3 8-bit Write Port Width [\(Ask a Question\)](https://microchipsupport.force.com/s/newcase?pub_guid=GUID-7D8A7AF1-1129-4D0D-858A-CA1007A87857&pub_lang=en-US&pub_ver=3&pub_type=User%20Guide&bu=fpga&tpc_guid=GUID-54FD6300-A135-4691-B53F-2BD1C92D210F&cover_title=RTG4%20Two-Port%20Large%20SRAM%20Configuration%20User%20Guide&tech_support_link=NA&revision_letter=C&source=PDF&title=8-bit%20Write%20Port%20Width)**

When the memory write port width is 8 bits, which is aligned on a byte boundary, the tool uses 8 bits from the binary stream for each 8-bit word in the RAM. The resulting data stored in RAM is shown in the following figure.

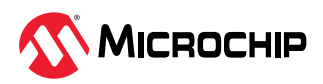

**Figure 4-4.** Data in RAM - 8-bit Write Port Width Aligned on Byte Boundary

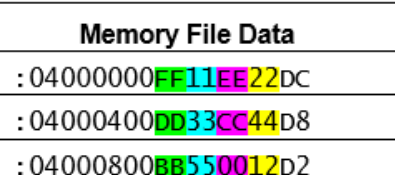

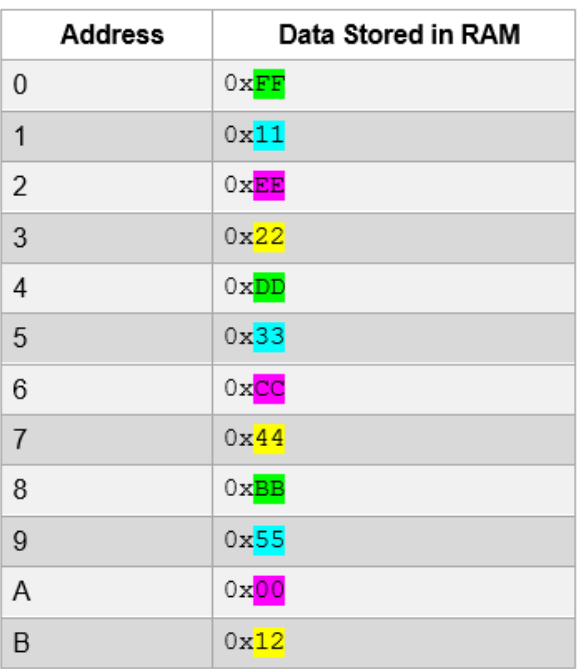

#### **4.3.2 Write Port Widths Not Aligned on Byte Boundary [\(Ask a Question\)](https://microchipsupport.force.com/s/newcase?pub_guid=GUID-7D8A7AF1-1129-4D0D-858A-CA1007A87857&pub_lang=en-US&pub_ver=3&pub_type=User%20Guide&bu=fpga&tpc_guid=GUID-D58B9B1F-090E-4900-BB3D-810C8583FA7C&cover_title=RTG4%20Two-Port%20Large%20SRAM%20Configuration%20User%20Guide&tech_support_link=NA&revision_letter=C&source=PDF&title=Write%20Port%20Widths%20Not%20Aligned%20on%20Byte%20Boundary)**

The following examples show how data from a memory file is stored in RAM when memory port widths are not a multiple of a byte.

#### **4.3.2.1 9-bit Write Port Width [\(Ask a Question\)](https://microchipsupport.force.com/s/newcase?pub_guid=GUID-7D8A7AF1-1129-4D0D-858A-CA1007A87857&pub_lang=en-US&pub_ver=3&pub_type=User%20Guide&bu=fpga&tpc_guid=GUID-930381D0-A597-4A9D-9BCC-0FC3B3A8CE71&cover_title=RTG4%20Two-Port%20Large%20SRAM%20Configuration%20User%20Guide&tech_support_link=NA&revision_letter=C&source=PDF&title=9-bit%20Write%20Port%20Width)**

When the memory write port width is 9 bits, which is not aligned on a byte boundary, the tool uses 16 bits from the binary stream for each 9-bit word. The tool ignores the upper 7 bits of each 16 bits when processing the memory file data. The resulting data stored in RAM is shown in the following figure.

**Figure 4-5.** Data in RAM - 9-bit Write Port Width Not Aligned on Byte Boundary

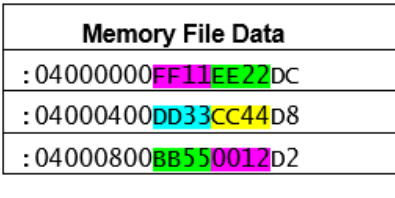

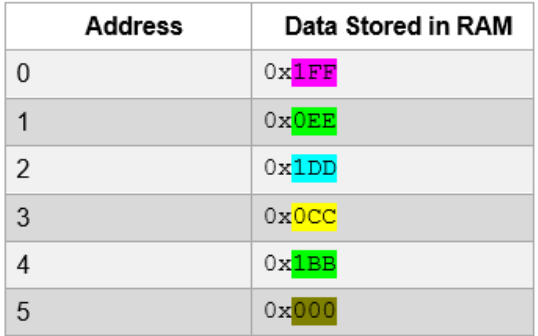

#### **4.3.2.2 4-bit Write Port Width [\(Ask a Question\)](https://microchipsupport.force.com/s/newcase?pub_guid=GUID-7D8A7AF1-1129-4D0D-858A-CA1007A87857&pub_lang=en-US&pub_ver=3&pub_type=User%20Guide&bu=fpga&tpc_guid=GUID-8F454F5D-D054-4CD6-B69B-0BA7CABCA46A&cover_title=RTG4%20Two-Port%20Large%20SRAM%20Configuration%20User%20Guide&tech_support_link=NA&revision_letter=C&source=PDF&title=4-bit%20Write%20Port%20Width)**

When the memory write port width is 4 bits, which is not aligned on a byte boundary, the tool uses 8 bits from the binary stream for each 4-bit word. The tool ignores the upper 4 bits of each 8 bits when processing the memory file data. The resulting data stored in RAM is shown in the following figure.

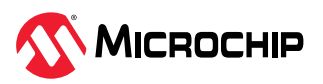

**Figure 4-6.** Data in RAM - 4-bit Write Port Width Not Aligned on Byte Boundary

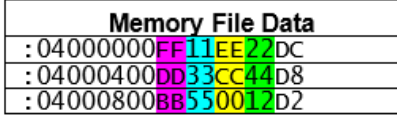

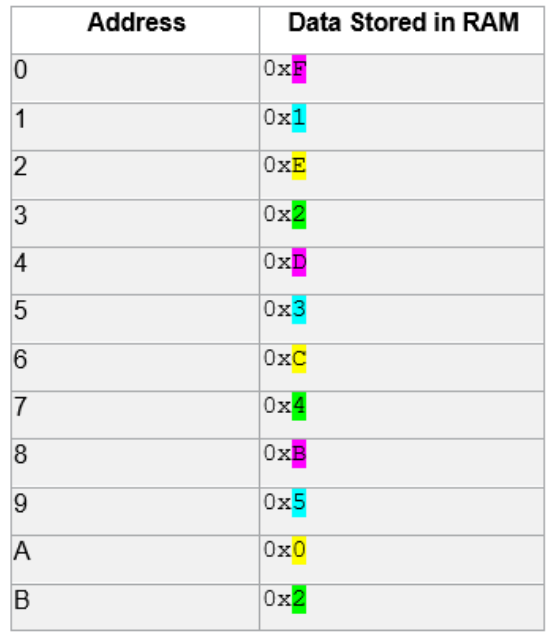

#### **4.3.3 Specifying Data in Memory File [\(Ask a Question\)](https://microchipsupport.force.com/s/newcase?pub_guid=GUID-7D8A7AF1-1129-4D0D-858A-CA1007A87857&pub_lang=en-US&pub_ver=3&pub_type=User%20Guide&bu=fpga&tpc_guid=GUID-8A47620B-FC78-4DE9-8D44-311A58AF6C74&cover_title=RTG4%20Two-Port%20Large%20SRAM%20Configuration%20User%20Guide&tech_support_link=NA&revision_letter=C&source=PDF&title=Specifying%20Data%20in%20Memory%20File)**

If all the bits in the memory file are relevant, take steps to avoid bits from being ignored when the write port width is not aligned on a byte boundary. The following examples describe how to specify data in memory file so that the tool does not ignore bits. To avoid bits from being ignored, convert the hexadecimal data intended to initialize RAM into binary stream of bits, and then pad (insert) zeros based on the port width so that resulting data is byte-aligned, as described in the following sections.

#### **4.3.3.1 9-bit Write Port Width [\(Ask a Question\)](https://microchipsupport.force.com/s/newcase?pub_guid=GUID-7D8A7AF1-1129-4D0D-858A-CA1007A87857&pub_lang=en-US&pub_ver=3&pub_type=User%20Guide&bu=fpga&tpc_guid=GUID-A7CA0264-E3EA-4F90-BA6C-38EAACDF0A0F&cover_title=RTG4%20Two-Port%20Large%20SRAM%20Configuration%20User%20Guide&tech_support_link=NA&revision_letter=C&source=PDF&title=9-bit%20Write%20Port%20Width)**

Consider the following Intel HEX memory file.

**Figure 4-7.** Memory File Data - Intel HEX Memory File

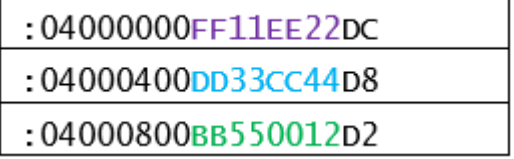

The binary stream of bits for above memory file data is:

0001 0010 0000 0000 0101 0101 1011 1011 0100 0100 1100 1100 0011 0011 1101 1101 0010 0010 1110 1110 0001 0001 1111 1111

If the memory port width is 9 bits, you must pad 7 zeros to every 9 bits of data from the binary stream to create 16 bits (byte-aligned), as shown in the following figure.

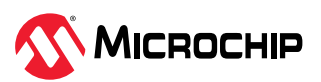

**Figure 4-8.** Padding Zeros to Create 16 Bits

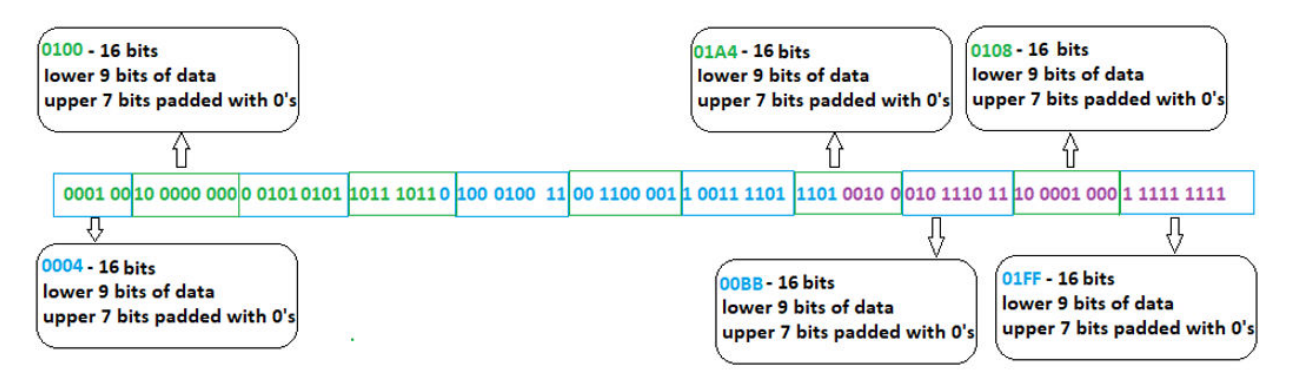

The following figure shows the equivalent memory file data padded with zeros to achieve a 9-bit write port width.

**Figure 4-9.** Equivalent Memory File Data Padded with Zeros (9-bit Write Port Width)

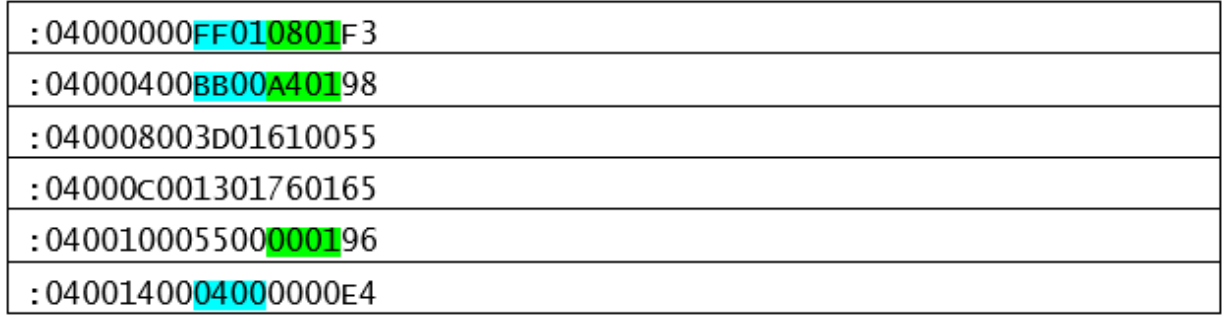

When the tool parses the above memory file data (padded with zeros), the tool converts the data to binary and reads it as a stream of bits. If the port width is 9 bits, the tool reads 16 bits (byte-aligned), ignores the upper 7 bits, and stores the lower 9 bits of actual data in RAM, as shown in the following table.

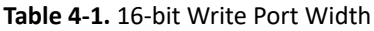

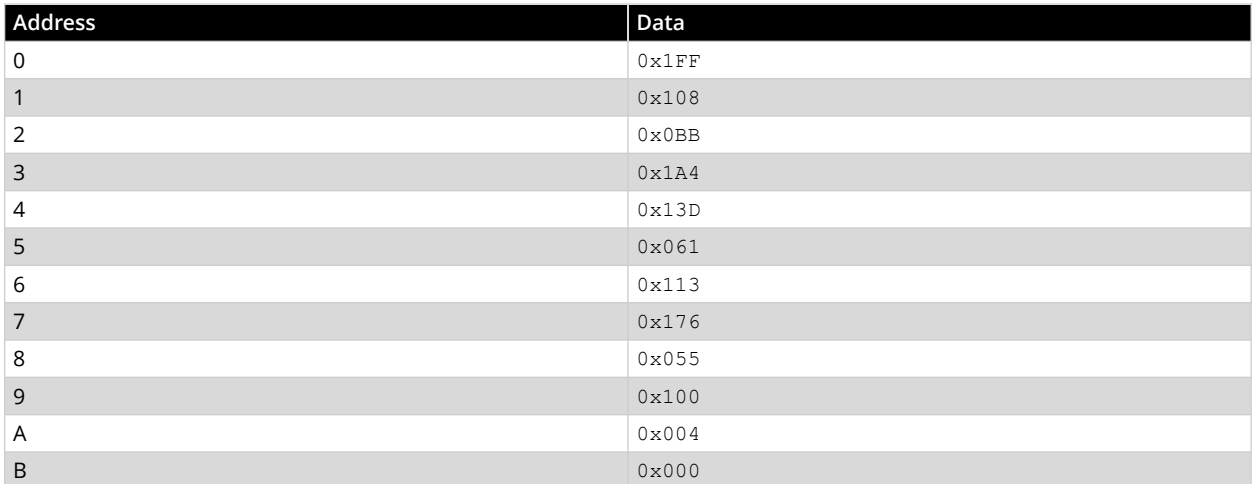

#### **4.3.3.2 4-bit Write Port Width [\(Ask a Question\)](https://microchipsupport.force.com/s/newcase?pub_guid=GUID-7D8A7AF1-1129-4D0D-858A-CA1007A87857&pub_lang=en-US&pub_ver=3&pub_type=User%20Guide&bu=fpga&tpc_guid=GUID-14019941-2144-4291-A89B-613865EF7605&cover_title=RTG4%20Two-Port%20Large%20SRAM%20Configuration%20User%20Guide&tech_support_link=NA&revision_letter=C&source=PDF&title=4-bit%20Write%20Port%20Width)**

Consider the following Intel HEX memory file.

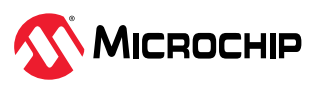

**Figure 4-10.** Memory File Data - Intel HEX Memory File

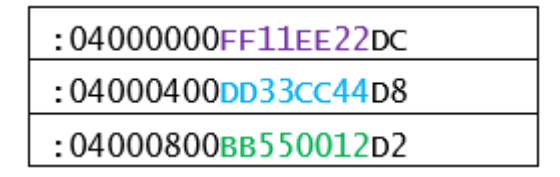

The binary stream of bits for above memory file data is:

0001 0010 0000 0000 0101 0101 1011 1011 0100 0100 1100 1100 0011 0011 1101 1101 0010 0010 1110 1110 0001 0001 1111 1111

If the memory port width is 4 bits, the tool reads 8 bits at a time from the binary stream above. For the 8 bits, you must pad zeros for the upper 4 bits and specify the actual data in the lower 4 bits, as shown in the following figure.

**Figure 4-11.** Padding Zeros for the Upper 4 Bits and Specifying Data in the Lower 4 Bits

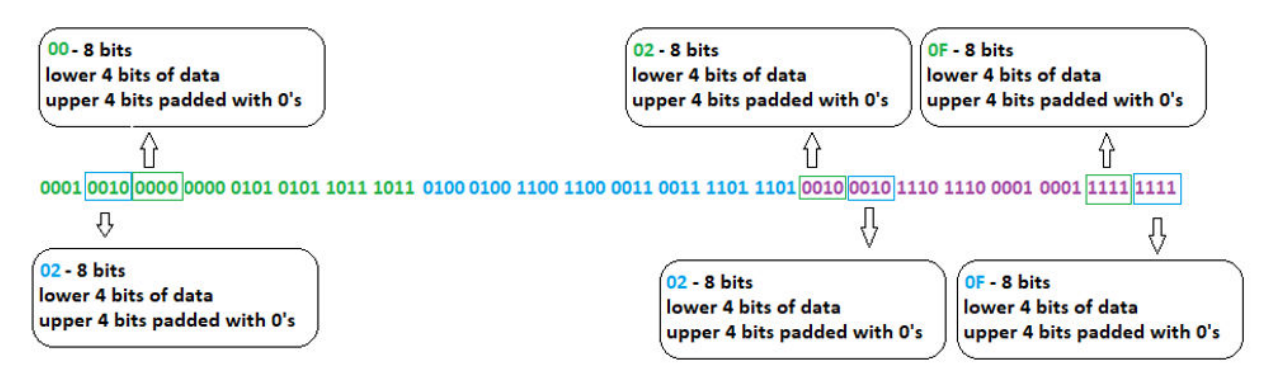

The following figure shows the equivalent memory file data padded with zeros to achieve a 4-bit write port width.

**Figure 4-12.** Equivalent Memory File Data Padded with Zeros (4-bit Write Port Width)

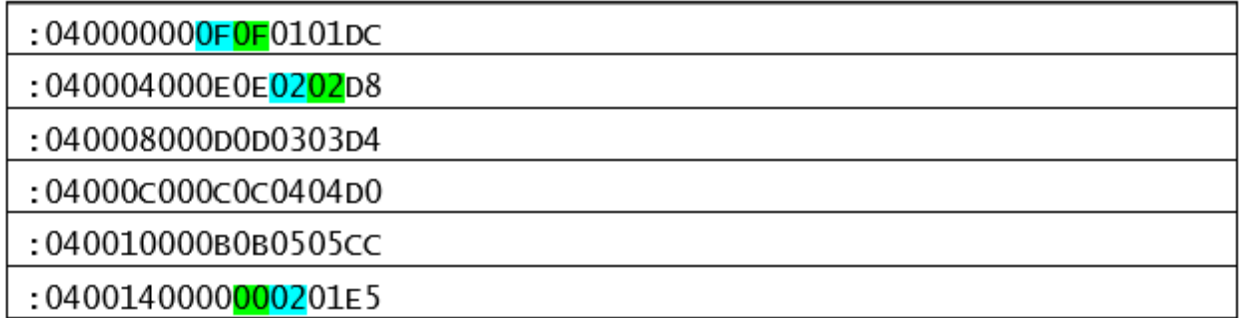

When the tool parses the above memory file data (padded with zeros), it converts the data to binary and reads it as a stream of bits. If the port width is 4 bits, the tool reads 8 bits (byte-aligned), ignores the upper 4 bits of actual data, and stores the lower 4 bits of actual data in RAM, as shown in the following table.

#### **Table 4-2.** 16-bit Write Port Width

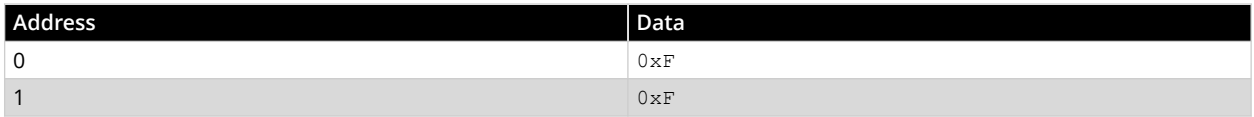

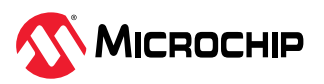

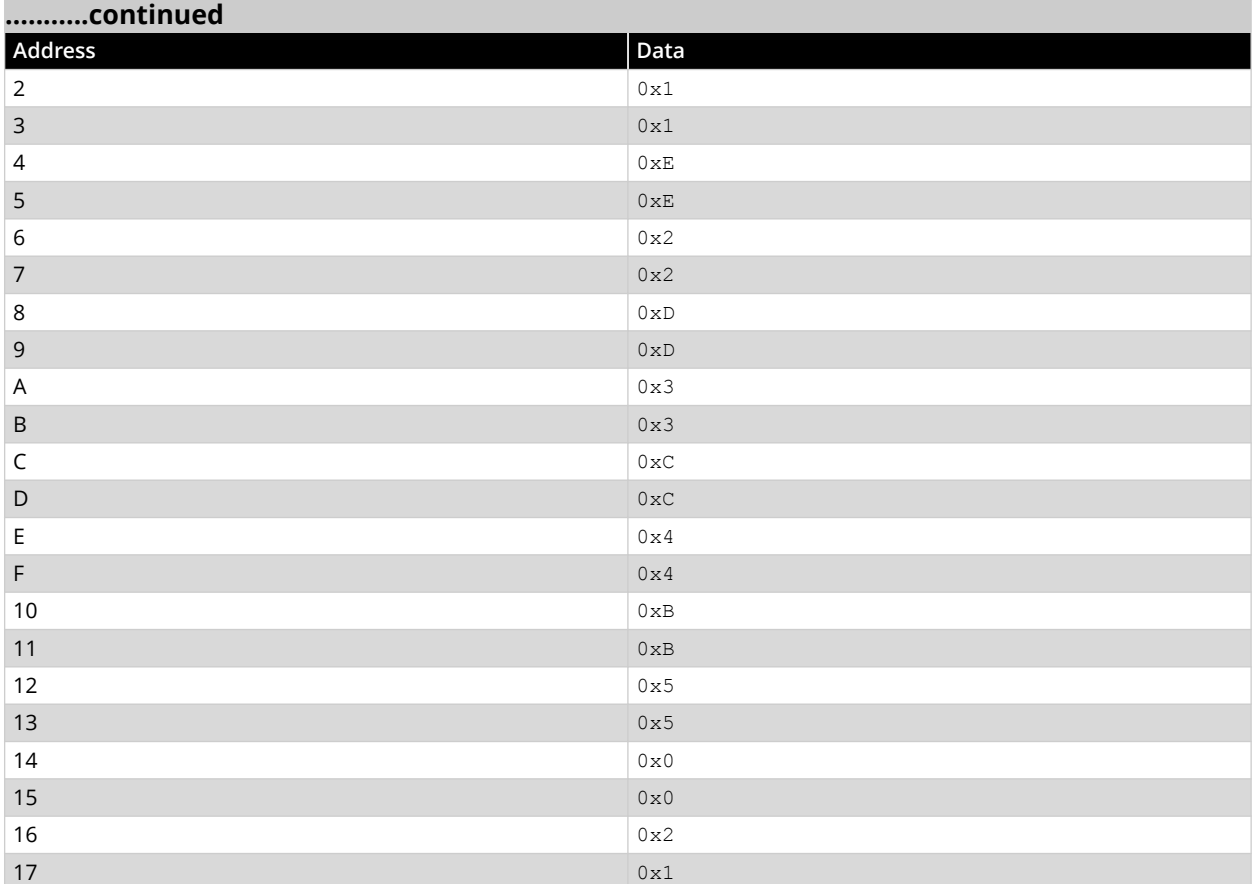

**Note:** x1 and x2 port widths are handled using the same technique of padding zeros. You always zero pad to the next 8-bit-width increment (8, 16, 24, and so on). If a write port width is not aligned on a byte boundary, the following message appears.

**Figure 4-13.** Message when a Write Port Width is Not Aligned on a Byte Boundary

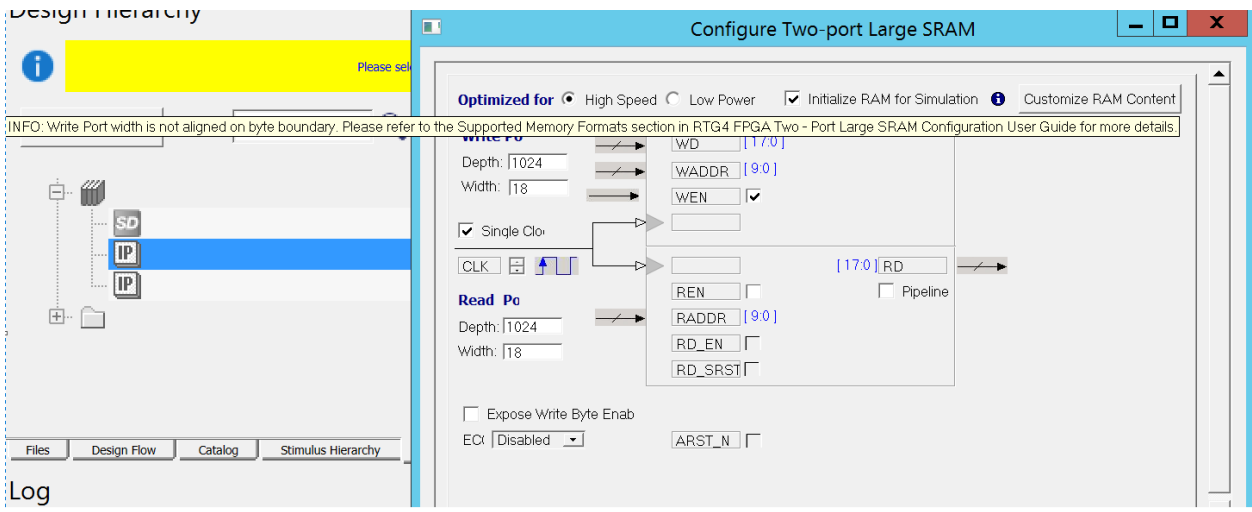

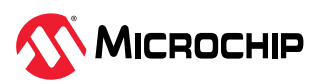

## <span id="page-16-0"></span>**5. RAM Content Manager [\(Ask a Question\)](https://microchipsupport.force.com/s/newcase?pub_guid=GUID-7D8A7AF1-1129-4D0D-858A-CA1007A87857&pub_lang=en-US&pub_ver=3&pub_type=User%20Guide&bu=fpga&tpc_guid=GUID-338D3593-9C99-41D9-8D43-8594217482AE&cover_title=RTG4%20Two-Port%20Large%20SRAM%20Configuration%20User%20Guide&tech_support_link=NA&revision_letter=C&source=PDF&title=RAM%20Content%20Manager)**

The RAM Content Manager allows you to specify the contents of your memory in a way that avoids the simulation cycles required for initializing the memory, thereby reducing simulation runtime.

The RAM core generator removes much of the complexity required to generate large memory that uses one or more RAM blocks on the device. It does so by using one or more memory blocks to generate a RAM matching your configuration, while creating the surrounding cascading logic.

The configurator cascades RAM blocks three ways:

- Cascaded deep (for example, 2 blocks of 1024x18 to create a 2048x18)
- Cascaded wide (for example, 2 blocks of 1024x18 to create a 1024x36)
- Cascaded wide and deep (for example, 4 blocks of 1024x18 to create a 2048x36, in a 2 blocks width-wise by 2 blocks depth-wise configuration)

Using the configurator, you specify memory content in terms of your total memory size. The configurator partitions your memory file so that content is directed to the appropriate block RAM when multiple blocks are cascaded.

### **5.1 Opening and Using RAM Content Manager [\(Ask a Question\)](https://microchipsupport.force.com/s/newcase?pub_guid=GUID-7D8A7AF1-1129-4D0D-858A-CA1007A87857&pub_lang=en-US&pub_ver=3&pub_type=User%20Guide&bu=fpga&tpc_guid=GUID-861AD2B8-6072-47E1-B410-305F56B1B7E1&cover_title=RTG4%20Two-Port%20Large%20SRAM%20Configuration%20User%20Guide&tech_support_link=NA&revision_letter=C&source=PDF&title=Opening%20and%20Using%20RAM%20Content%20Manager)**

The following sections describe how to open and use the RAM Content Manager.

#### **5.1.1 Opening RAM Content Manager [\(Ask a Question\)](https://microchipsupport.force.com/s/newcase?pub_guid=GUID-7D8A7AF1-1129-4D0D-858A-CA1007A87857&pub_lang=en-US&pub_ver=3&pub_type=User%20Guide&bu=fpga&tpc_guid=GUID-3B240529-163D-4220-AFA0-16EF5D8023EB&cover_title=RTG4%20Two-Port%20Large%20SRAM%20Configuration%20User%20Guide&tech_support_link=NA&revision_letter=C&source=PDF&title=Opening%20RAM%20Content%20Manager)**

To open RAM Content Manager:

- 1. Specify your RAM configuration by setting your Read and Write Depth and Width.
- 2. Select the **Initialize RAM for Simulation** check box.

### 3. Click **Customize RAM Content**. The SRAM Content Manager appears, as shown in the following figure.

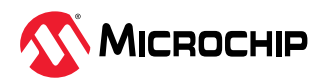

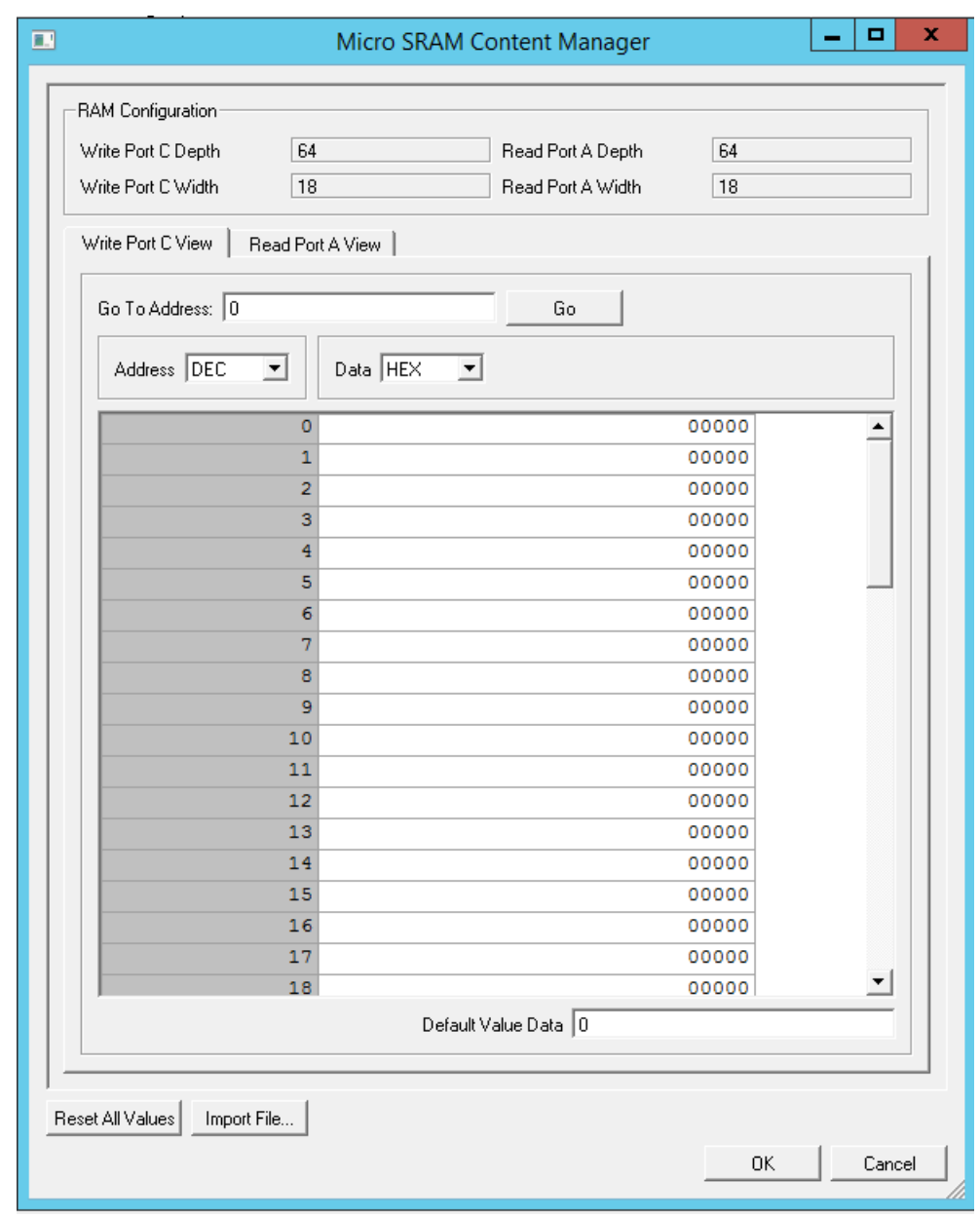

#### **Figure 5-1.** Customize SRAM Content for Simulation

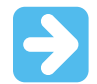

#### **Important:**

- 1. Clearing and selecting the **Initialize RAM for Simulation** check box in the same dialog box does not discard the memory file data in the generated files. To discard the memory file data, clear the **Initialize RAM for Simulation** check box and click **OK**.
- 2. After selecting the **Initialize RAM for Simulation** check box, use the **Customize RAM Content** option to initialize memory content to zeros.

#### **5.1.2 RAM Configuration [\(Ask a Question\)](https://microchipsupport.force.com/s/newcase?pub_guid=GUID-7D8A7AF1-1129-4D0D-858A-CA1007A87857&pub_lang=en-US&pub_ver=3&pub_type=User%20Guide&bu=fpga&tpc_guid=GUID-2FA0CE45-E8CA-4DA9-91C6-5A43872C700C&cover_title=RTG4%20Two-Port%20Large%20SRAM%20Configuration%20User%20Guide&tech_support_link=NA&revision_letter=C&source=PDF&title=RAM%20Configuration)**

The following table lists the RAM configuration.

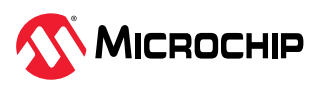

#### <span id="page-18-0"></span>**Table 5-1.** RAM Configuration

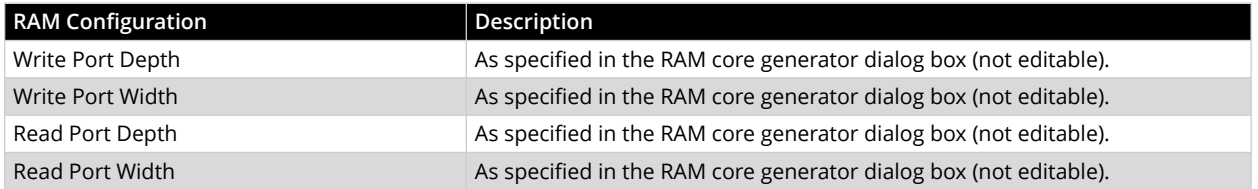

#### **5.1.3 Write Port View and Read Port View [\(Ask a Question\)](https://microchipsupport.force.com/s/newcase?pub_guid=GUID-7D8A7AF1-1129-4D0D-858A-CA1007A87857&pub_lang=en-US&pub_ver=3&pub_type=User%20Guide&bu=fpga&tpc_guid=GUID-EE64FF97-0CFE-49AA-B793-F5F660D7AC52&cover_title=RTG4%20Two-Port%20Large%20SRAM%20Configuration%20User%20Guide&tech_support_link=NA&revision_letter=C&source=PDF&title=Write%20Port%20View%20and%20Read%20Port%20View)**

The following table lists the Write Port and Read Port Views.

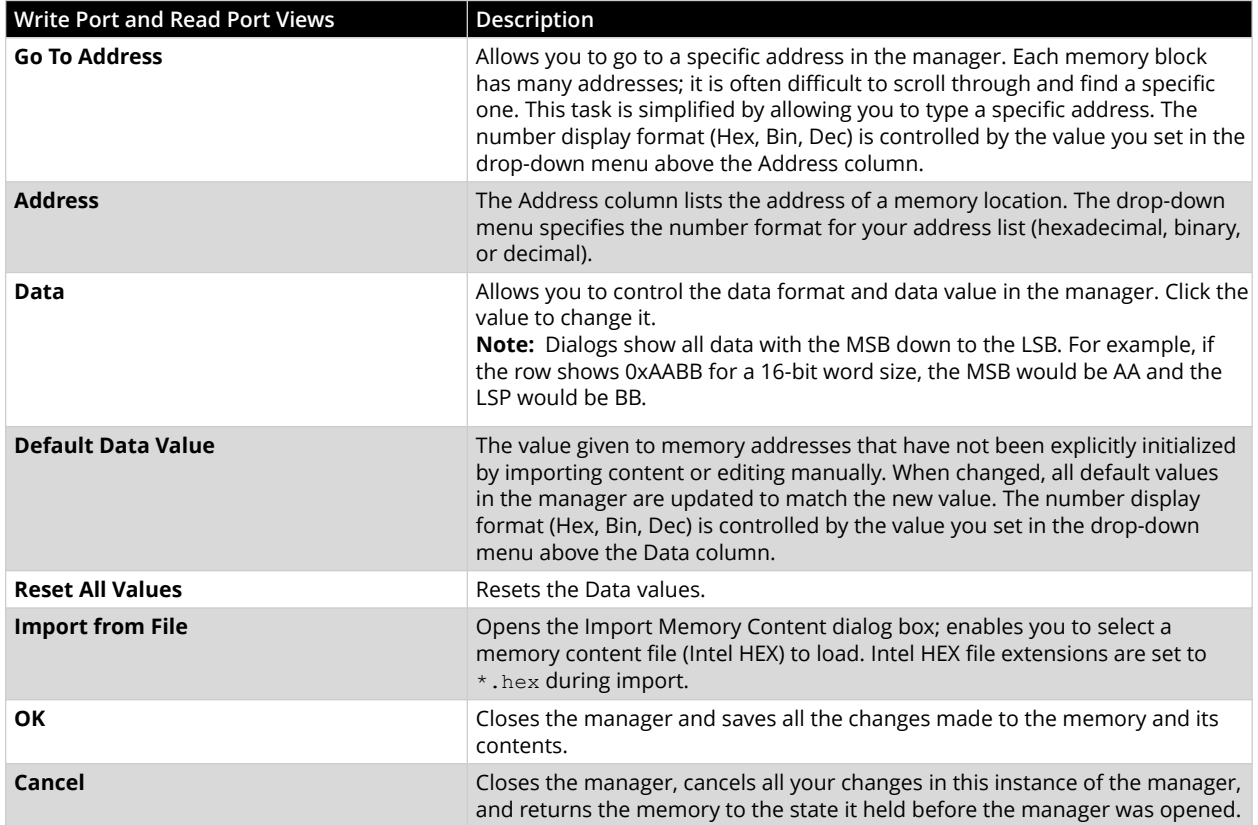

#### **Table 5-2.** Write Port and Read Port View

## **5.2 MEMFILE (RAM Content Manager Output File) [\(Ask a Question\)](https://microchipsupport.force.com/s/newcase?pub_guid=GUID-7D8A7AF1-1129-4D0D-858A-CA1007A87857&pub_lang=en-US&pub_ver=3&pub_type=User%20Guide&bu=fpga&tpc_guid=GUID-1FEFD0AC-A6CC-401C-BFFF-8E6FA0E55395&cover_title=RTG4%20Two-Port%20Large%20SRAM%20Configuration%20User%20Guide&tech_support_link=NA&revision_letter=C&source=PDF&title=MEMFILE%20%28RAM%20Content%20Manager%20Output%20File%29)**

To transfer RAM data from the RAM Content Manager to test equipment, use MEM files. RAM contents are first organized into the logical layer, and then reorganized to fit the hardware layer. Then the contents are stored in MEM files that are read by other systems and used for testing.

The MEM files are named according to the logical structure of RAM elements created by the configurator. Using this method, the highest order RAM blocks are named  $CORE$  ROCO.mem, where "R" stands for row and "C" stands for column. For multiple RAM blocks, the naming continues with CORE\_R0C1, CORE\_R0C2, CORE\_R1C0, and so on.

Data intended for RAM is stored as ASCII 1s and 0s within the file. Each memory address occupies one line. Words from logical layer blocks are concatenated or split to make them fit efficiently within the hardware blocks. If the logical layer width is less than the hardware layer, two or more logical layer words are concatenated to form one hardware layer word. In this case, the lowest bits of the hardware word comprise the lower address data bits from the logical layer. If the logical layer width exceeds the hardware layer, the words are split, with the lower bits placed in lower addresses.

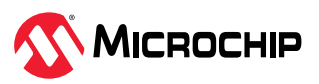

If the logical layer words do not fit cleanly into the hardware layer words, the most significant bit of the hardware layer words is not used and defaults to zero. This is also done when the logical layer width is 1 to avoid left over memory at the end of the hardware block.

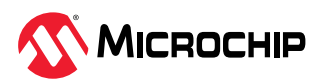

## <span id="page-20-0"></span>**6. Port Description [\(Ask a Question\)](https://microchipsupport.force.com/s/newcase?pub_guid=GUID-7D8A7AF1-1129-4D0D-858A-CA1007A87857&pub_lang=en-US&pub_ver=3&pub_type=User%20Guide&bu=fpga&tpc_guid=GUID-0CB5C651-E11D-4DC5-B9F7-65AA35C41EE6&cover_title=RTG4%20Two-Port%20Large%20SRAM%20Configuration%20User%20Guide&tech_support_link=NA&revision_letter=C&source=PDF&title=Port%20Description)**

The following table lists the Two-Port Large SRAM signals in the generated macro.

| Port              | <b>Direction</b> | <b>Default Polarity</b> | Description                                  |
|-------------------|------------------|-------------------------|----------------------------------------------|
| <b>CLK</b>        | In               | <b>Rising Edge</b>      | Single clock to drive both WCLK<br>and RCLK. |
| WD[]              | $\ln$            |                         | Write data.                                  |
| WADDR[]           | In.              |                         | Write address.                               |
| <b>WEN</b>        | $\ln$            | Active-high             | Write port enable.                           |
| <b>WCLK</b>       | In.              | Rising edge             | Write clock.                                 |
| <b>RCLK</b>       | $\ln$            | Rising edge             | Read clock.                                  |
| <b>REN</b>        | In.              | Active-high             | Read data enable.                            |
| RADDR[]           | $\ln$            |                         | Read address.                                |
| RD[]              | Out              |                         | Read data.                                   |
| RD_EN             | $\ln$            | Active-high             | Read data register enable.                   |
| RD SRST N         | In               | Active-low              | Read data register Synchronous<br>reset.     |
| ARST <sub>N</sub> | In               | Active-low              | Read data register Asynchronous<br>reset.    |
| SB CORRECT        | Out              | Active-high             | Single-bit correct flag.                     |
| DB DETECT         | Out              | Active-high             | Double-bit detect flag.                      |
| WBYTE_EN[]        | In.              | Active-high             | Write Byte Enables (per byte).               |

**Table 6-1.** Two-Port Large SRAM Signals

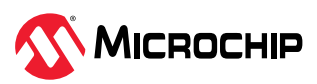

## <span id="page-21-0"></span>**7. Parameters [\(Ask a Question\)](https://microchipsupport.force.com/s/newcase?pub_guid=GUID-7D8A7AF1-1129-4D0D-858A-CA1007A87857&pub_lang=en-US&pub_ver=3&pub_type=User%20Guide&bu=fpga&tpc_guid=GUID-C3BBB0B6-9A48-410B-858F-900ABEA07C1F&cover_title=RTG4%20Two-Port%20Large%20SRAM%20Configuration%20User%20Guide&tech_support_link=NA&revision_letter=C&source=PDF&title=Parameters)**

The following table lists the Two-Port Large SRAM parameters in the generated macro.

| Parameter     | <b>Valid Range</b>    | Default<br>(Condition)                         | Description                                                                         |
|---------------|-----------------------|------------------------------------------------|-------------------------------------------------------------------------------------|
| LPMTYPE       | LPM_RAM               | LPM_RAM                                        | Macro category.                                                                     |
| <b>PTYPE</b>  | 1, 2                  | $\mathbf{1}$                                   | 1: Two-port.                                                                        |
|               |                       |                                                | 2: Dual-port.                                                                       |
| INIT_RAM      | F, T                  | F                                              | F: No RAM initialization for<br>simulation.<br>T: Initialize RAM for<br>simulation. |
| IMPORT_FILE   |                       | IMPORT_FILE<br>Dummy parameter<br>(INIT_RAM=T) | Memory file to be imported to<br>initialize RAM.<br>No Tcl support yet              |
| CASCADE       | 0, 1                  | $\mathbf 0$                                    | 0: Cascading for WIDTH or<br>Speed.<br>1: Cascading for DEPTH or<br>Power.          |
| <b>CLKS</b>   | 1, 2                  | $\mathbf{1}$                                   | 1: Single Read/Write clock.<br>2: Independent Read and<br>Write clocks.             |
| CLOCK_PN      | <b>CLK</b><br>CLK_N   | <b>CLK</b><br>$(CLKS=1)$                       | Single clock Port name.                                                             |
| CLK_EDGE      | RISE, FALL            | <b>RISE</b><br>$(CLKS=1)$                      | RISE: Rising edge Single clock.<br>FALL: Falling edge Single<br>clock.              |
| WCLOCK_PN     | <b>WCLK</b><br>WCLK_N | <b>WCLK</b><br>$(CLKS=2)$                      | Write clock Port name                                                               |
| RCLOCK_PN     | <b>RCLK</b><br>RCLK_N | <b>RCLK</b><br>$(CLKS=2)$                      | Read clock Port name.                                                               |
| WCLK_EDGE     | RISE, FALL            | <b>RISE</b><br>$(CLKS=2)$                      | RISE: Rising edge Write clock.<br>FALL: Falling edge Write clock.                   |
| RCLK_EDGE     | RISE, FALL            | <b>RISE</b><br>$(CLKS=2)$                      | RISE: Rising edge Read clock.<br>FALL: Falling edge Read clock.                     |
| <b>WWIDTH</b> | 1-7524                | 18                                             | Write data width.                                                                   |
| <b>WDEPTH</b> | 1-65536               | 1024                                           | Write address depth.                                                                |
| <b>RWIDTH</b> | 1-7524                | 18                                             | Read data output width.                                                             |
| <b>RDEPTH</b> | 1-65536               | 1024                                           | Read address depth.                                                                 |
| WE_POLARITY   | 0, 1, 2               | 1                                              | 0: Active-low W_EN_N port will<br>be exposed to exercise Write<br>port enable.      |
|               |                       |                                                | 1: Active-high W_EN port will<br>be exposed to exercise Write<br>port enable.       |
|               |                       |                                                | 2: Write port enable tied off to<br>be always active.                               |

**Table 7-1.** Two-Port Large SRAM Parameters

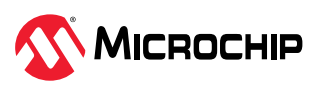

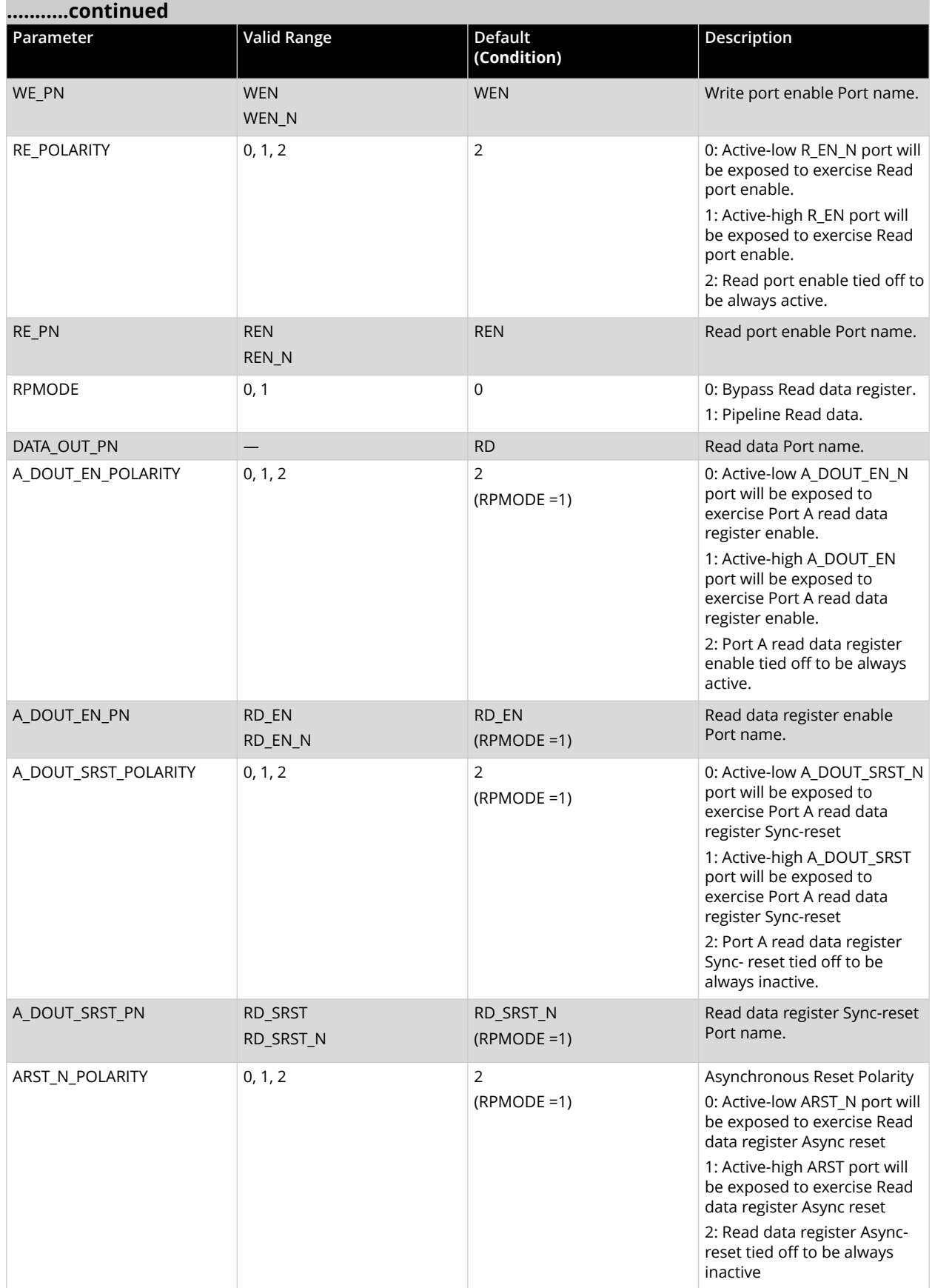

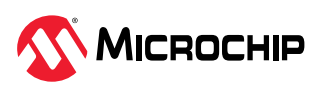

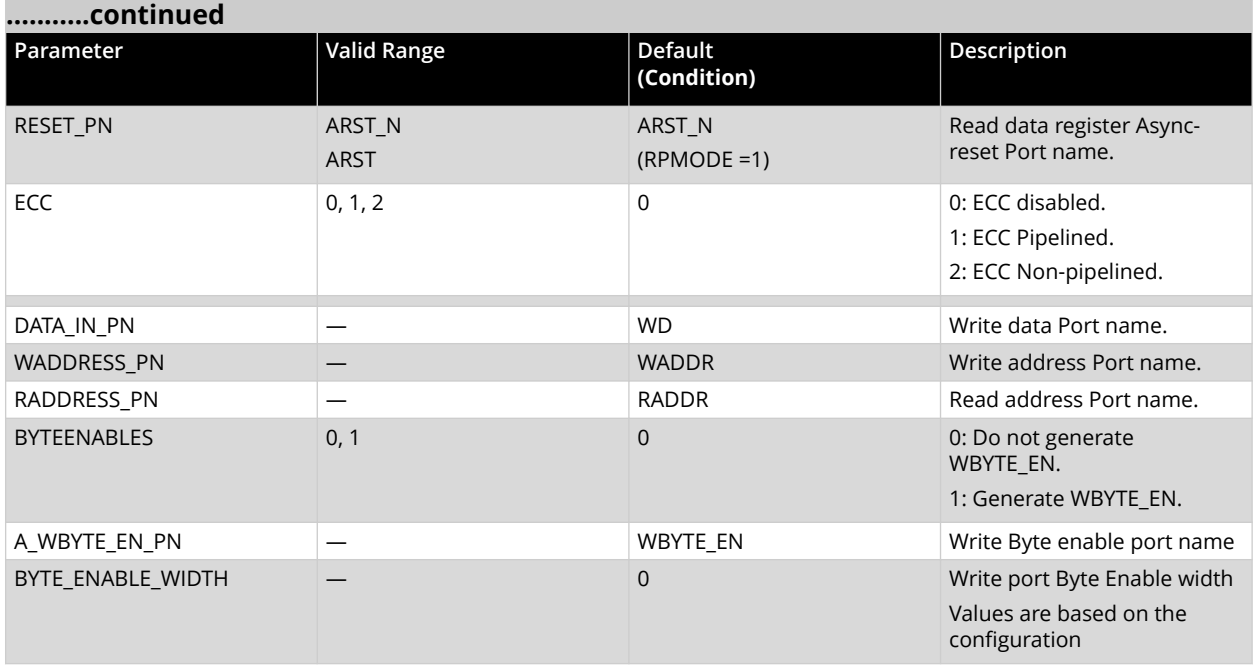

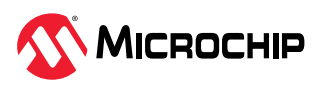

## <span id="page-24-0"></span>**8. Revision History [\(Ask a Question\)](https://microchipsupport.force.com/s/newcase?pub_guid=GUID-7D8A7AF1-1129-4D0D-858A-CA1007A87857&pub_lang=en-US&pub_ver=3&pub_type=User%20Guide&bu=fpga&tpc_guid=GUID-82076172-8D05-448F-BA02-4FC75F71D98A&cover_title=RTG4%20Two-Port%20Large%20SRAM%20Configuration%20User%20Guide&tech_support_link=NA&revision_letter=C&source=PDF&title=Revision%20History)**

The revision history describes the changes that were implemented in the document. The changes are listed by revision, starting with the most current publication.

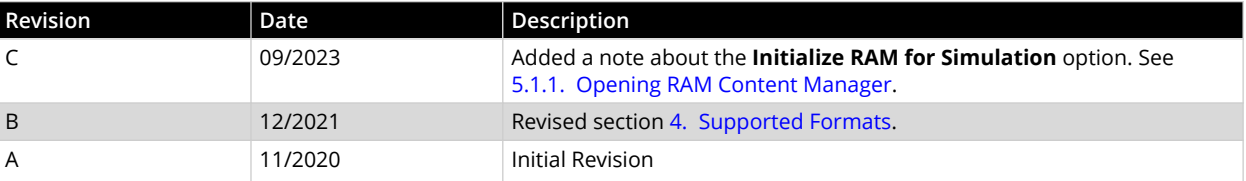

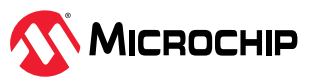

## <span id="page-25-0"></span>**Microchip FPGA Support**

Microchip FPGA products group backs its products with various support services, including Customer Service, Customer Technical Support Center, a website, and worldwide sales offices. Customers are suggested to visit Microchip online resources prior to contacting support as it is very likely that their queries have been already answered.

Contact Technical Support Center through the website at [www.microchip.com/support](http://www.microchip.com/support). Mention the FPGA Device Part number, select appropriate case category, and upload design files while creating a technical support case.

Contact Customer Service for non-technical product support, such as product pricing, product upgrades, update information, order status, and authorization.

- From North America, call **800.262.1060**
- From the rest of the world, call **650.318.4460**
- Fax, from anywhere in the world, **650.318.8044**

## **Microchip Information**

## **The Microchip Website**

Microchip provides online support via our website at [www.microchip.com/](https://www.microchip.com/). This website is used to make files and information easily available to customers. Some of the content available includes:

- **Product Support** Data sheets and errata, application notes and sample programs, design resources, user's guides and hardware support documents, latest software releases and archived software
- **General Technical Support** Frequently Asked Questions (FAQs), technical support requests, online discussion groups, Microchip design partner program member listing
- **Business of Microchip** Product selector and ordering guides, latest Microchip press releases, listing of seminars and events, listings of Microchip sales offices, distributors and factory representatives

## **Product Change Notification Service**

Microchip's product change notification service helps keep customers current on Microchip products. Subscribers will receive email notification whenever there are changes, updates, revisions or errata related to a specified product family or development tool of interest.

To register, go to [www.microchip.com/pcn](https://www.microchip.com/pcn) and follow the registration instructions.

## **Customer Support**

Users of Microchip products can receive assistance through several channels:

- Distributor or Representative
- Local Sales Office
- Embedded Solutions Engineer (ESE)
- Technical Support

Customers should contact their distributor, representative or ESE for support. Local sales offices are also available to help customers. A listing of sales offices and locations is included in this document.

Technical support is available through the website at: [www.microchip.com/support](https://www.microchip.com/support)

## **Microchip Devices Code Protection Feature**

Note the following details of the code protection feature on Microchip products:

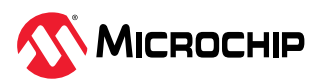

- <span id="page-26-0"></span>• Microchip products meet the specifications contained in their particular Microchip Data Sheet.
- Microchip believes that its family of products is secure when used in the intended manner, within operating specifications, and under normal conditions.
- Microchip values and aggressively protects its intellectual property rights. Attempts to breach the code protection features of Microchip product is strictly prohibited and may violate the Digital Millennium Copyright Act.
- Neither Microchip nor any other semiconductor manufacturer can guarantee the security of its code. Code protection does not mean that we are guaranteeing the product is "unbreakable". Code protection is constantly evolving. Microchip is committed to continuously improving the code protection features of our products.

## **Legal Notice**

This publication and the information herein may be used only with Microchip products, including to design, test, and integrate Microchip products with your application. Use of this information in any other manner violates these terms. Information regarding device applications is provided only for your convenience and may be superseded by updates. It is your responsibility to ensure that your application meets with your specifications. Contact your local Microchip sales office for additional support or, obtain additional support at [www.microchip.com/en-us/support/design-help/](https://www.microchip.com/en-us/support/design-help/client-support-services) [client-support-services.](https://www.microchip.com/en-us/support/design-help/client-support-services)

THIS INFORMATION IS PROVIDED BY MICROCHIP "AS IS". MICROCHIP MAKES NO REPRESENTATIONS OR WARRANTIES OF ANY KIND WHETHER EXPRESS OR IMPLIED, WRITTEN OR ORAL, STATUTORY OR OTHERWISE, RELATED TO THE INFORMATION INCLUDING BUT NOT LIMITED TO ANY IMPLIED WARRANTIES OF NON-INFRINGEMENT, MERCHANTABILITY, AND FITNESS FOR A PARTICULAR PURPOSE, OR WARRANTIES RELATED TO ITS CONDITION, QUALITY, OR PERFORMANCE.

IN NO EVENT WILL MICROCHIP BE LIABLE FOR ANY INDIRECT, SPECIAL, PUNITIVE, INCIDENTAL, OR CONSEQUENTIAL LOSS, DAMAGE, COST, OR EXPENSE OF ANY KIND WHATSOEVER RELATED TO THE INFORMATION OR ITS USE, HOWEVER CAUSED, EVEN IF MICROCHIP HAS BEEN ADVISED OF THE POSSIBILITY OR THE DAMAGES ARE FORESEEABLE. TO THE FULLEST EXTENT ALLOWED BY LAW, MICROCHIP'S TOTAL LIABILITY ON ALL CLAIMS IN ANY WAY RELATED TO THE INFORMATION OR ITS USE WILL NOT EXCEED THE AMOUNT OF FEES, IF ANY, THAT YOU HAVE PAID DIRECTLY TO MICROCHIP FOR THE INFORMATION.

Use of Microchip devices in life support and/or safety applications is entirely at the buyer's risk, and the buyer agrees to defend, indemnify and hold harmless Microchip from any and all damages, claims, suits, or expenses resulting from such use. No licenses are conveyed, implicitly or otherwise, under any Microchip intellectual property rights unless otherwise stated.

## **Trademarks**

The Microchip name and logo, the Microchip logo, Adaptec, AVR, AVR logo, AVR Freaks, BesTime, BitCloud, CryptoMemory, CryptoRF, dsPIC, flexPWR, HELDO, IGLOO, JukeBlox, KeeLoq, Kleer, LANCheck, LinkMD, maXStylus, maXTouch, MediaLB, megaAVR, Microsemi, Microsemi logo, MOST, MOST logo, MPLAB, OptoLyzer, PIC, picoPower, PICSTART, PIC32 logo, PolarFire, Prochip Designer, QTouch, SAM-BA, SenGenuity, SpyNIC, SST, SST Logo, SuperFlash, Symmetricom, SyncServer, Tachyon, TimeSource, tinyAVR, UNI/O, Vectron, and XMEGA are registered trademarks of Microchip Technology Incorporated in the U.S.A. and other countries.

AgileSwitch, ClockWorks, The Embedded Control Solutions Company, EtherSynch, Flashtec, Hyper Speed Control, HyperLight Load, Libero, motorBench, mTouch, Powermite 3, Precision Edge, ProASIC, ProASIC Plus, ProASIC Plus logo, Quiet-Wire, SmartFusion, SyncWorld, TimeCesium, TimeHub, TimePictra, TimeProvider, and ZL are registered trademarks of Microchip Technology Incorporated in the U.S.A.

Adjacent Key Suppression, AKS, Analog-for-the-Digital Age, Any Capacitor, AnyIn, AnyOut, Augmented Switching, BlueSky, BodyCom, Clockstudio, CodeGuard, CryptoAuthentication, CryptoAutomotive, CryptoCompanion, CryptoController, dsPICDEM, dsPICDEM.net, Dynamic

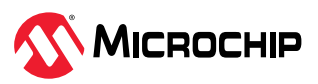

<span id="page-27-0"></span>Average Matching, DAM, ECAN, Espresso T1S, EtherGREEN, EyeOpen, GridTime, IdealBridge, IGaT, In-Circuit Serial Programming, ICSP, INICnet, Intelligent Paralleling, IntelliMOS, Inter-Chip Connectivity, JitterBlocker, Knob-on-Display, MarginLink, maxCrypto, maxView, memBrain, Mindi, MiWi, MPASM, MPF, MPLAB Certified logo, MPLIB, MPLINK, mSiC, MultiTRAK, NetDetach, Omniscient Code Generation, PICDEM, PICDEM.net, PICkit, PICtail, Power MOS IV, Power MOS 7, PowerSmart, PureSilicon, QMatrix, REAL ICE, Ripple Blocker, RTAX, RTG4, SAM-ICE, Serial Quad I/O, simpleMAP, SimpliPHY, SmartBuffer, SmartHLS, SMART-I.S., storClad, SQI, SuperSwitcher, SuperSwitcher II, Switchtec, SynchroPHY, Total Endurance, Trusted Time, TSHARC, Turing, USBCheck, VariSense, VectorBlox, VeriPHY, ViewSpan, WiperLock, XpressConnect, and ZENA are trademarks of Microchip Technology Incorporated in the U.S.A. and other countries.

SQTP is a service mark of Microchip Technology Incorporated in the U.S.A.

The Adaptec logo, Frequency on Demand, Silicon Storage Technology, and Symmcom are registered trademarks of Microchip Technology Inc. in other countries.

GestIC is a registered trademark of Microchip Technology Germany II GmbH & Co. KG, a subsidiary of Microchip Technology Inc., in other countries.

All other trademarks mentioned herein are property of their respective companies.

© 2023, Microchip Technology Incorporated and its subsidiaries. All Rights Reserved.

ISBN: 978-1-6683-3105-7

#### **Quality Management System**

For information regarding Microchip's Quality Management Systems, please visit [www.microchip.com/quality.](https://www.microchip.com/quality)

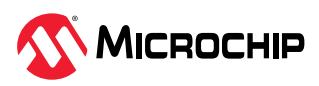

## <span id="page-28-0"></span>**Worldwide Sales and Service**

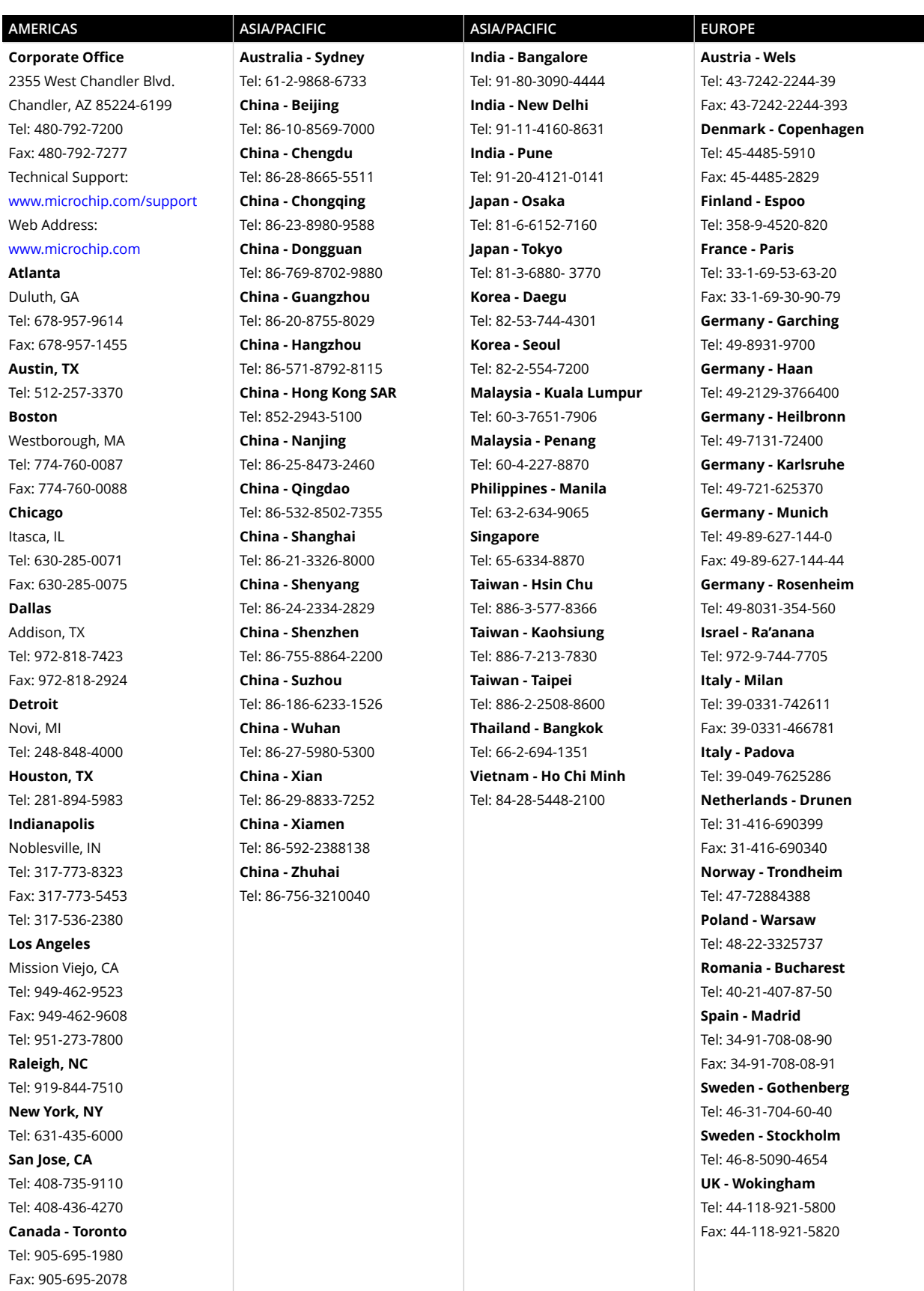